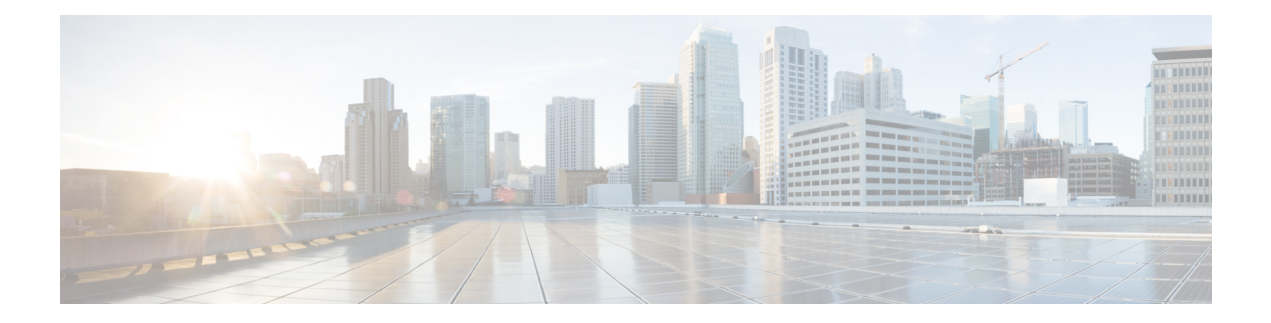

# **VideoStream Commands**

• show [Commands,](#page-1-0) on page 2

• config [Commands,](#page-6-0) on page 7

# <span id="page-1-0"></span>**show Commands**

This section lists the **show** commands to display information about your VideoStream configuration settings.

#### **show 802.11**

To display basic 802.11a, 802.11b/g, or 802.11h network settings, use the **show 802.11** command.

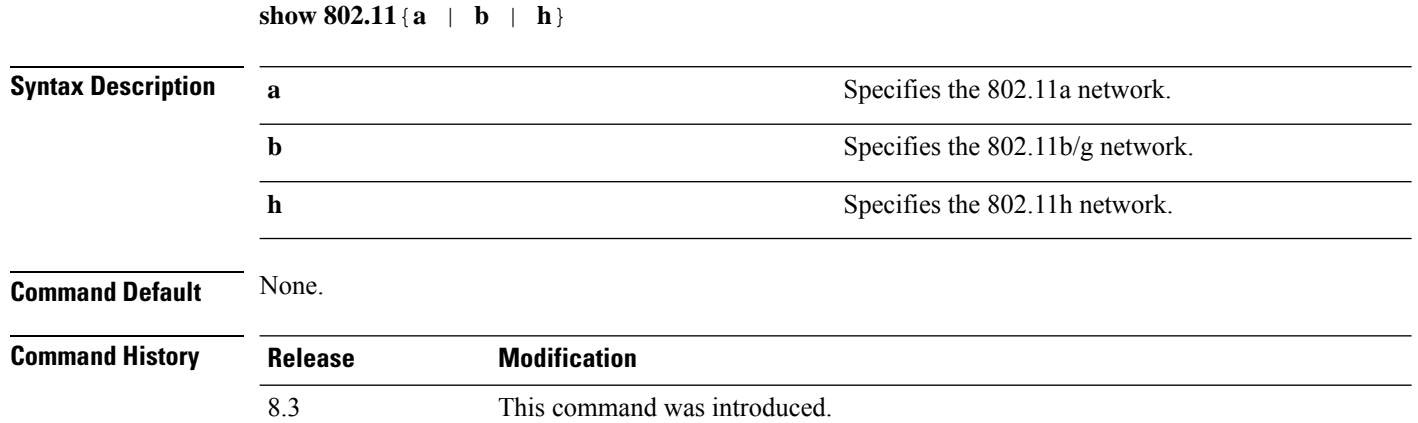

This example shows to display basic 802.11a network settings:

#### > **show 802.11a**

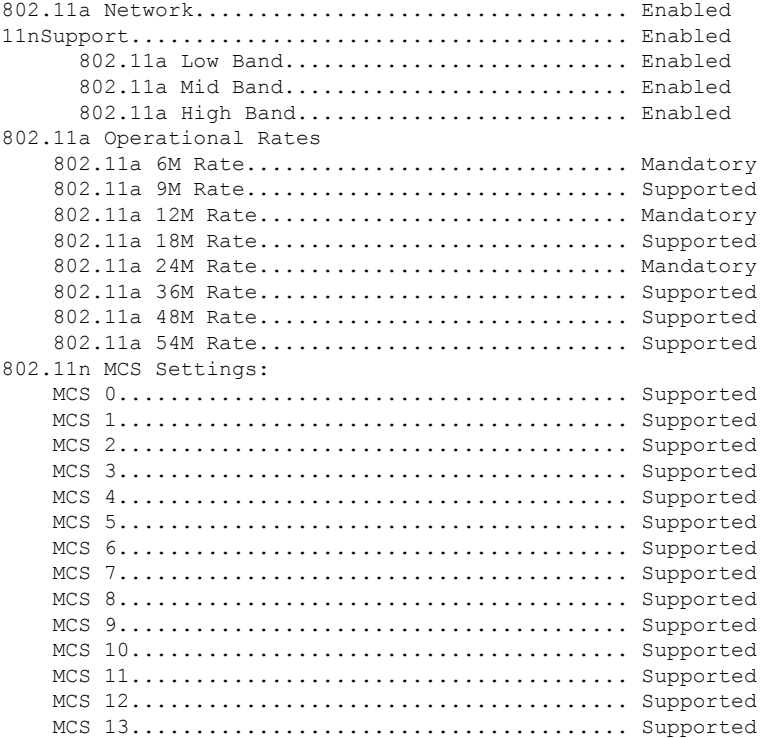

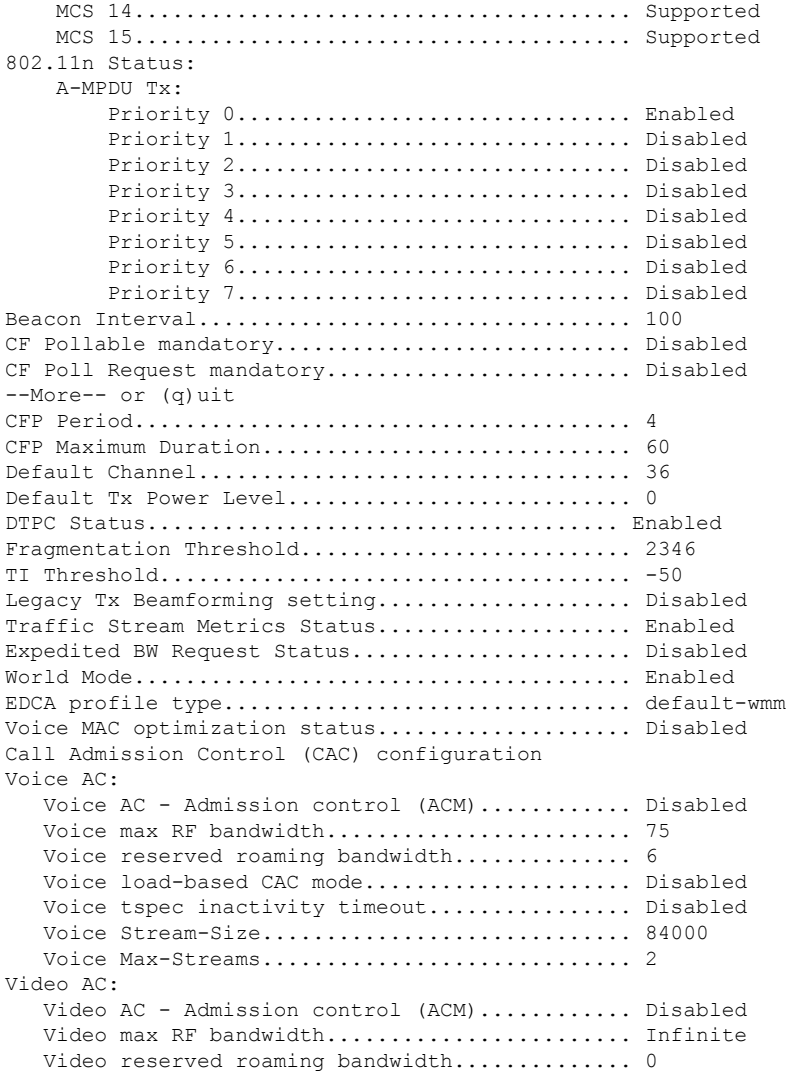

This example shows how to display basic 802.11h network settings:

#### > **show 802.11h**

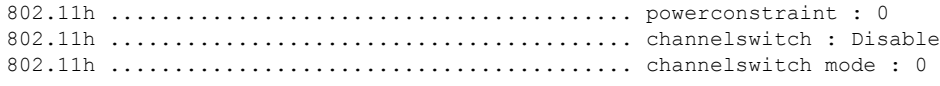

#### **Related Commands show ap stats**

**show ap summary show client summary**

**show network**

**show network summary**

**show port**

**show wlan**

#### **show 802.11 media-stream**

To display the multicast-direct configuration state, use the **show 802.11 media-stream** command.

**show 802.11** {**a** | **b** | **h**} **media-stream** *media\_stream\_name*

| <b>Syntax Description</b> | $\mathbf a$                                                                                                    |                              | Specifies the 802.11a network.                                                                     |  |       |
|---------------------------|----------------------------------------------------------------------------------------------------|------------------------------|----------------------------------------------------------------------------------------------------|--|-------|
|                           | $\mathbf b$<br>$\mathbf{h}$<br>media_stream_name                                                                                                    |                              | Specifies the 802.11b/g network.<br>Specifies the 802.11h network.<br>Specified media stream name. |  |       |
|                           |                                                                                                    |                              |                                                                                                    |  |       |
| <b>Command Default</b>    |                                                                                                    |                              |                                                                                                    |  | None. |
| <b>Command History</b>    | <b>Release</b>                                                                                                    |                              | <b>Modification</b>                                                                                |  |       |
|                           | 7.6                                                                                                    |                              | This command was introduced in a release earlier than<br>Release 7.6.                              |  |       |
| <b>Command History</b>    | <b>Release</b>                                                                                                    | <b>Modification</b>          |                                                                                                    |  |       |
|                           | 8.3                                                                                                    | This command was introduced. |                                                                                                    |  |       |
|                           | This example shows how to display the media-stream configuration:                                                                                                    |                              |                                                                                                    |  |       |
|                           | $>$ show 802.11a media-stream rrc<br>Multicast-direct<br>Enabled<br>Disabled<br>Video Re-Direct Enabled<br>Max Allowed Streams Per Radio Auto<br>Max Allowed Streams Per Client Auto<br>Max Video Bandwidth 0<br>Max Voice Bandwidth 75<br>Max Media Bandwidth<br>85<br>Max Retry Percentage 80 |                              |                                                                                                    |  |       |

**Related Commands show media-stream group summary**

# **show media-stream client**

To display the details for a specific media-stream client or a set of clients, use the **show media-stream client** command.

**show media-stream client** {*media-stream\_name* | **summary**}

Ш

**Syntax Description** *media-stream name* **Name of the media-stream client of which the details Name of the media-stream client of which the details** is to be displayed. *media-stream\_name* **summary** Displays the details for a set of media-stream clients. **Command Default** None. **Command History Release Modification** 8.3 This command was introduced. This example shows how to display a summary media-stream clients: > **show media-stream client summary** Number of Clients................................ 1 Client Mac Stream Name Stream Type Radio WLAN QoS Status ----------------- ----------- ----------- ---- ---- ------ ------- 00:1a:73:dd:b1:12 mountainview MC-direct 2.4 2 Video Admitted **Related Commands show media-stream group summary**

#### **show media-stream group detail**

To display the details for a specific media-stream group, use the **show media-stream groupdetail** command.

**show media-stream group detail** *media-stream\_name*

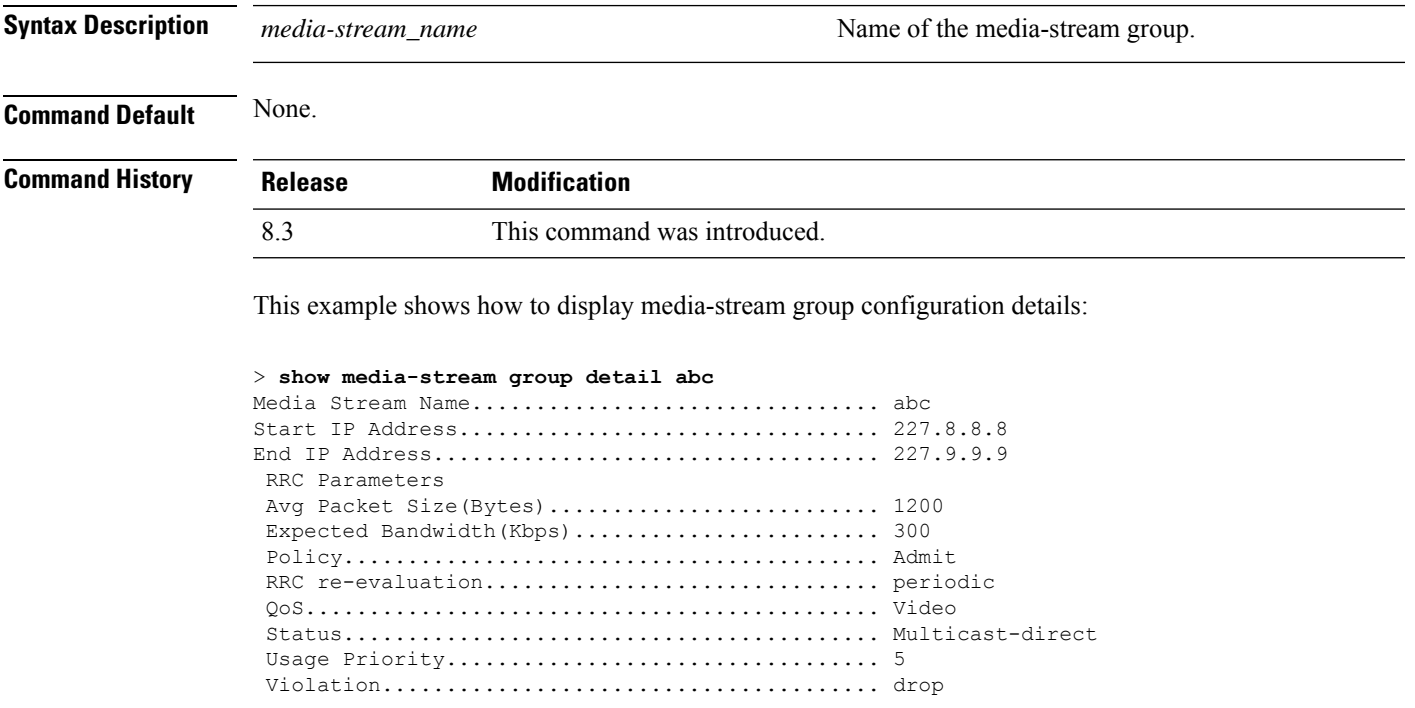

**Related Commands show media-stream group summary**

## **show media-stream group summary**

To display the summary of the media stream and client information, use the **show media-stream group summary** command.

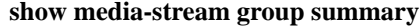

**Syntax Description** This command has no arguments or keywords.

**Command Default** None

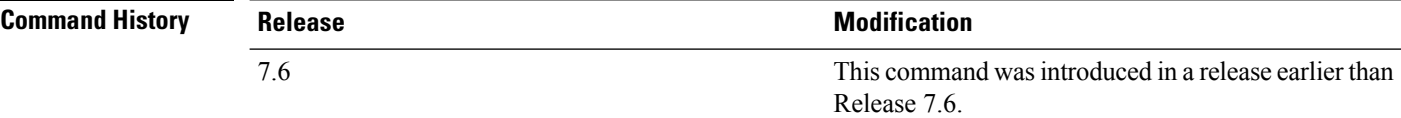

**Command History Release Modification**

8.3 This command was introduced.

This example shows how to display a summary of the media-stream group:

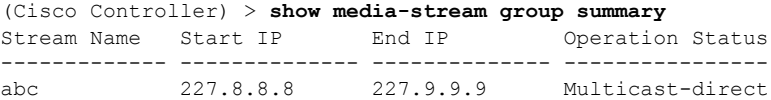

**Related Commands show 802.11 media-stream client show media-stream client**

**show media-stream group detail**

# <span id="page-6-0"></span>**config Commands**

This section lists the **config** commands to configure VideoStream settings on the controller.

#### **config 802.11 cac video acm**

To enable or disable video Call Admission Control (CAC) for the 802.11a or 802.11b/g network, use the **config 802.11 cac video acm** command.

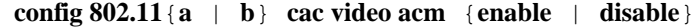

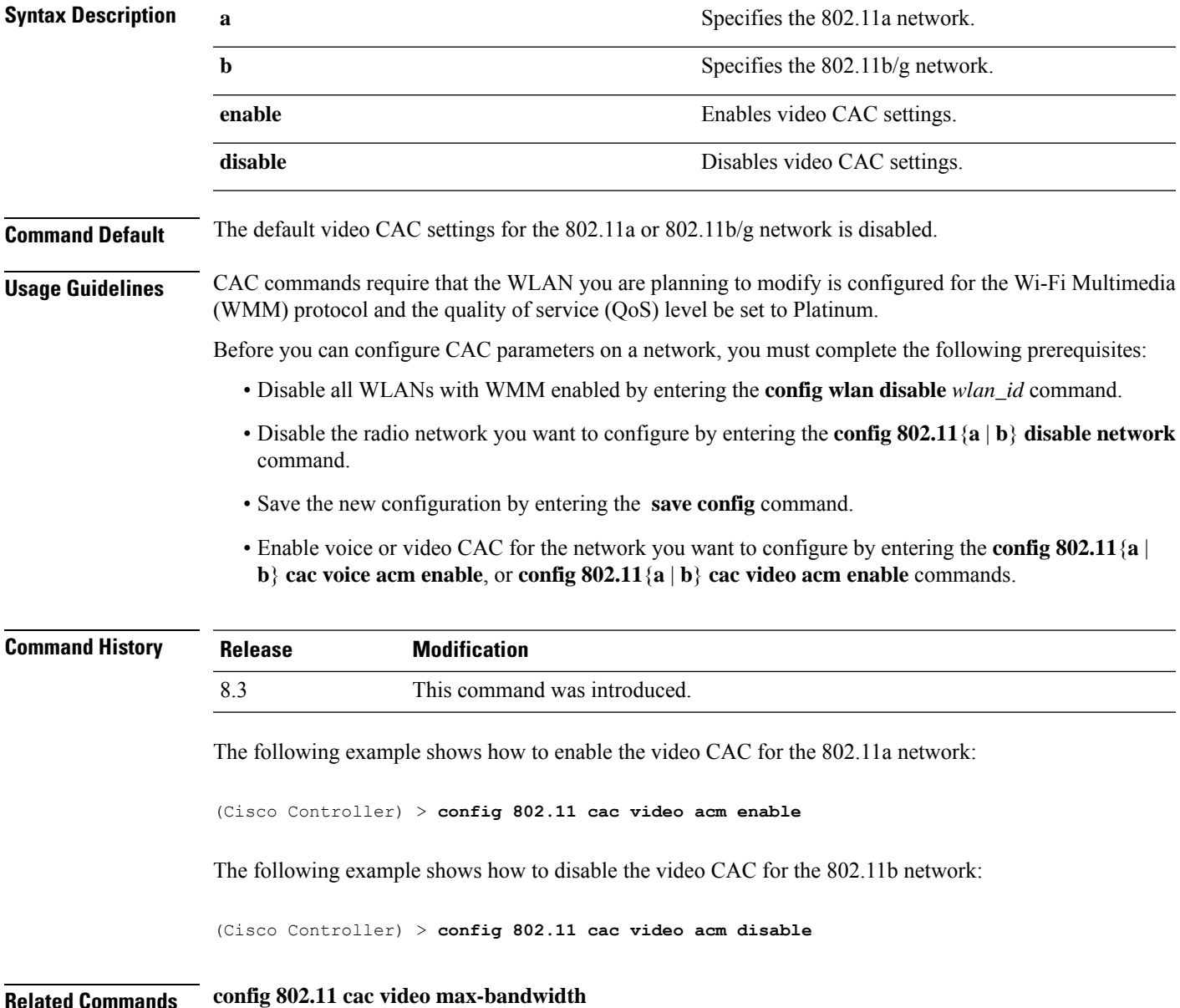

**config 802.11 cac video roam-bandwidth**

**config 802.11 cac video tspec-inactivity-timeout**

## **config 802.11 cac video cac-method**

To configure the Call Admission Control (CAC) method for video applications on the 802.11a or 802.11b/g network, use the **config 802.11 cac video cac-method** command.

| <b>Syntax Description</b> | a                                                                                                    | Specifies the 802.11a network.                                                                                                    |  |  |  |
|---------------------------|----------------------------------------------------------------------------------------------------|----------------------------------------------------------------------------------------------------|--|--|--|
|                           | b                                                                                                    | Specifies the 802.11b/g network.                                                                                                    |  |  |  |
|                           | static                                                                                                    | Enables the static CAC method for video applications on the 802.11a<br>or $802.11b/g$ network.                                                                                                    |  |  |  |
|                           |                                                                                                    | Static or bandwidth-based CAC enables the client to specify how much<br>bandwidth or shared medium time is required to accept a new video<br>request and in turn enables the access point to determine whether it is<br>capable of accommodating the request.                                                                                                    |  |  |  |
|                           | load-based                                                                                                    | Enables the load-based CAC method for video applications on the<br>802.11a or 802.11b/g network.                                                                                                    |  |  |  |
|                           |                                                                                                    | Load-based or dynamic CAC incorporates a measurement scheme that<br>takes into account the bandwidth consumed by all traffic types from<br>itself, from co-channel access points, and by collocated channel<br>interference. Load-based CAC also covers the additional bandwidth<br>consumption results from PHY and channel impairment. The access<br>point admits a new call only if the channel has enough unused<br>bandwidth to support that call. |  |  |  |
|                           |                                                                                                    | Load-based CAC is not supported if SIP-CAC is enabled.                                                                                                    |  |  |  |
| <b>Command Default</b>    | Static.                                                                                                    |                                                                                                    |  |  |  |
| <b>Usage Guidelines</b>   | CAC commands for video applications on the 802.11a or 802.11b/g network require that the WLAN you are<br>planning to modify is configured for the Wi-Fi Multimedia (WMM) protocol and the quality of service (QoS)<br>level be set to Gold. |                                                                                                    |  |  |  |
|                           | Before you can configure CAC parameters on a network, you must complete the following prerequisites:                                                                                                    |                                                                                                    |  |  |  |
|                           | • Disable all WLANs with WMM enabled by entering the config wlan disable wlan_id command.                                                                                                    |                                                                                                    |  |  |  |
|                           | • Disable the radio network you want to configure by entering the config 802.11 {a   b} disable network<br>command.                                                                                                    |                                                                                                    |  |  |  |
|                           | • Save the new configuration by entering the save config command.                                                                                                    |                                                                                                    |  |  |  |
|                           | • Enable voice or video CAC for the network you want to configure by entering the config 802.11 {a  <br>b} cac voice acm enable or config $802.11\{a \mid b\}$ cac video acm enable command.                                                |                                                                                                    |  |  |  |

**config 802.11** {**a** | **b**} **cac video cac-method** {**static** | **load-based**}

Video CAC consists of two parts: Unicast Video-CAC and MC2UC CAC. If you need only Unicast Video-CAC, you must configure only static mode. If you need only MC2UC CAC, you must configure Static or Load-based CAC. Load-based CAC is not supported if SIP-CAC is enabled.

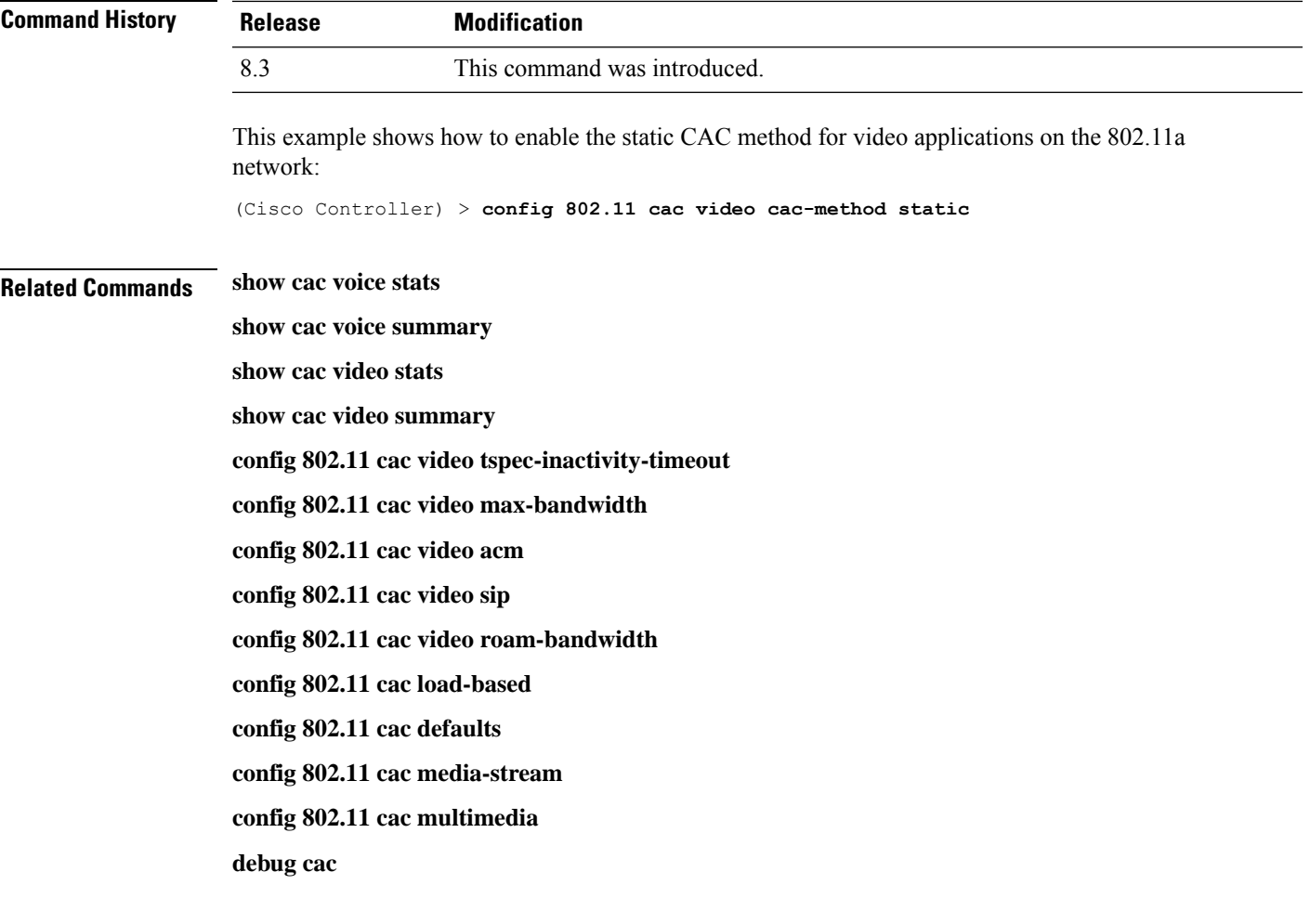

#### **config 802.11 cac video load-based**

To enable or disable load-based Call Admission Control (CAC) for video applications on the 802.11a or 802.11b/g network, use the **config 802.11 cac video load-based** command.

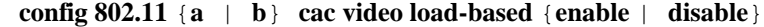

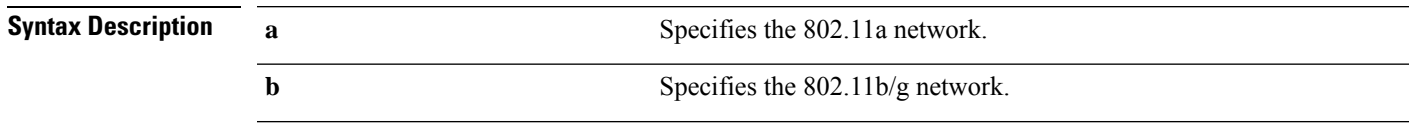

I

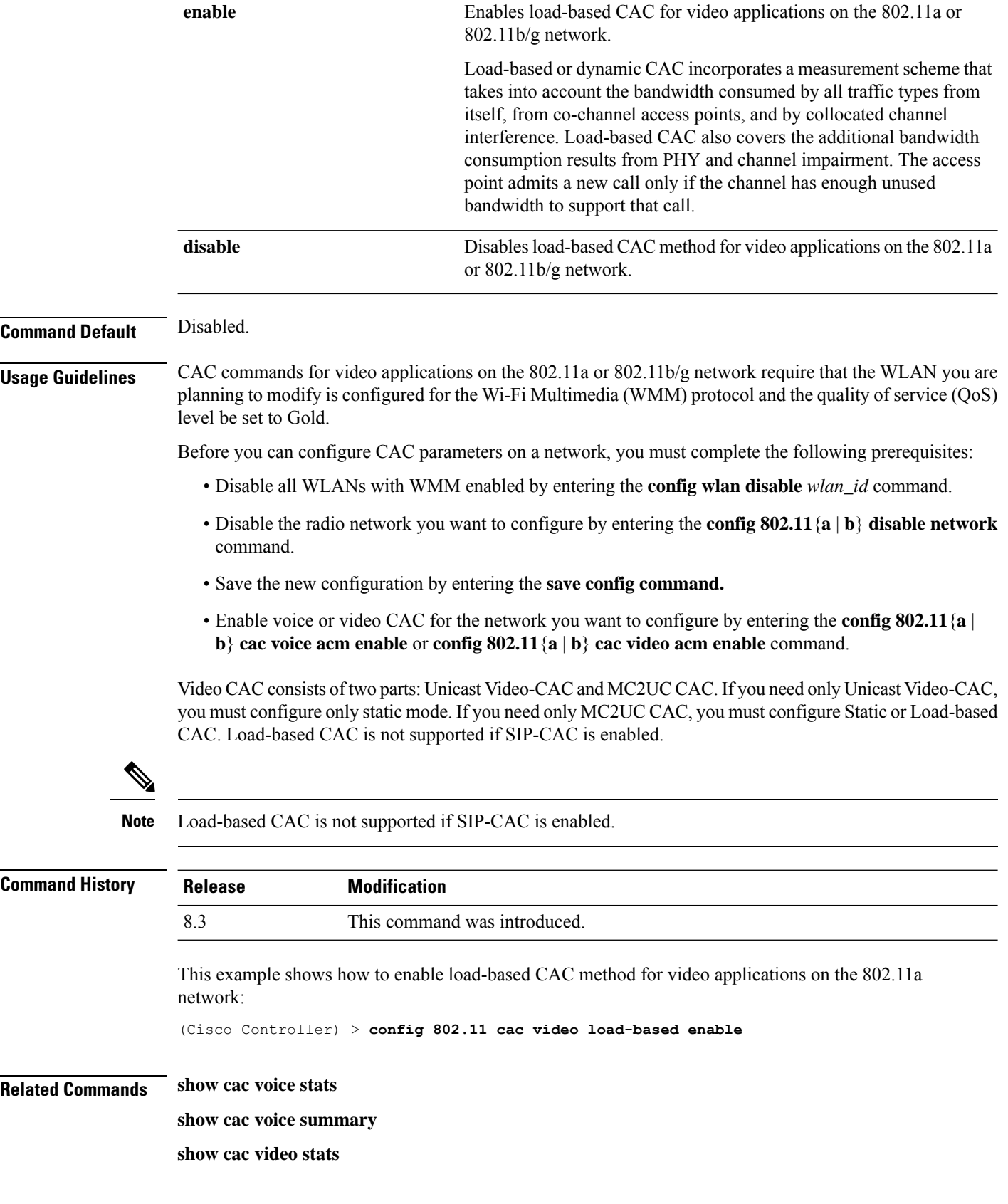

Ш

**show cac video summary config 802.11 cac video tspec-inactivity-timeout config 802.11 cac video max-bandwidth config 802.11 cac video acm config 802.11 cac video sip config 802.11 cac video roam-bandwidth config 802.11 cac load-based config 802.11 cac defaults config 802.11 cac media-stream config 802.11 cac multimedia config 802.11 cac video cac-method debug cac**

#### **config 802.11 cac video max-bandwidth**

To set the percentage of the maximum bandwidth allocated to clients for video applications on the 802.11a or 802.11b/g network, use the **config 802.11 cac video max-bandwidth** command.

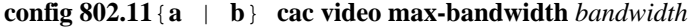

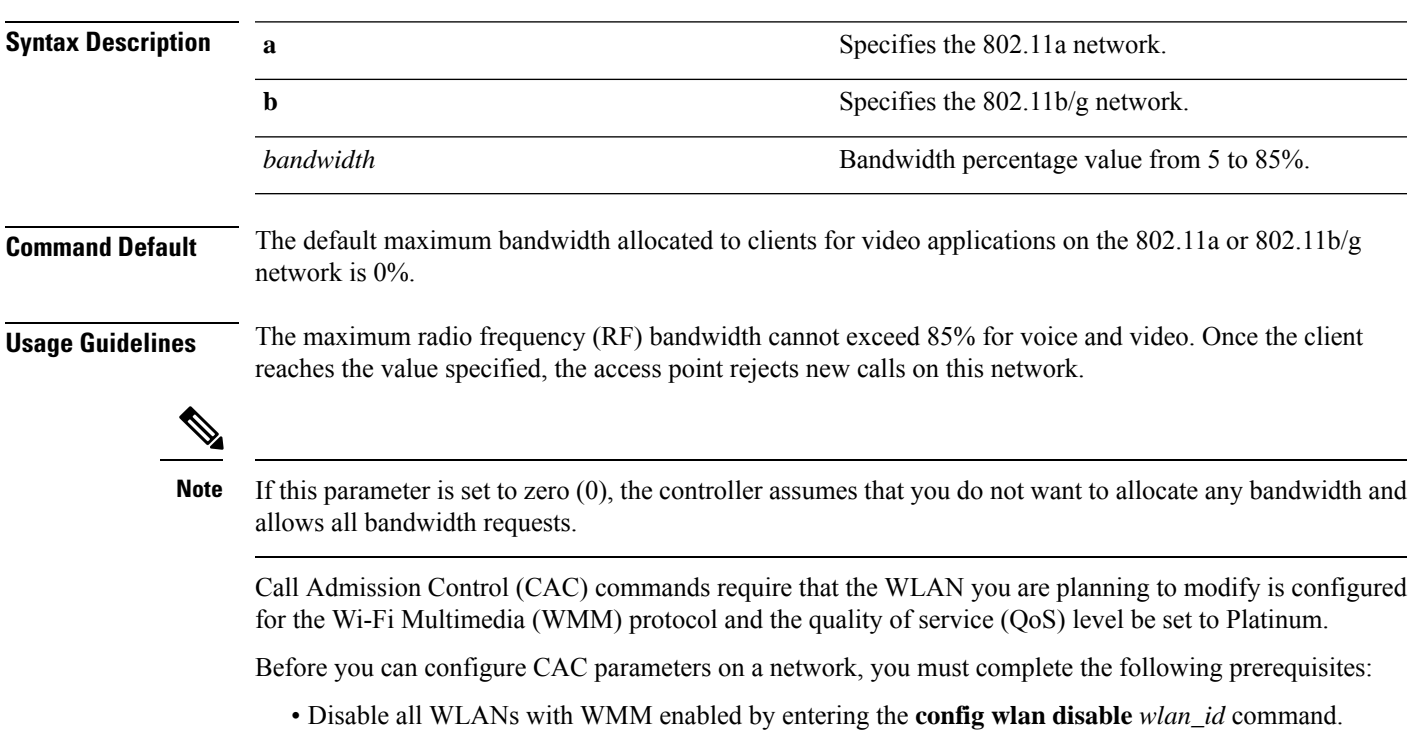

• Disable the radio network you want to configure by entering the **config 802.11**{**a** | **b**} **disable network** command.

- Save the new configuration by entering the **save config command.**
- Enable voice or video CAC for the network you want to configure by entering the **config 802.11**{**a** | **b**} **cac voice acm enable**, or **config 802.11**{**a** | **b**} **cac video acm enable** commands.

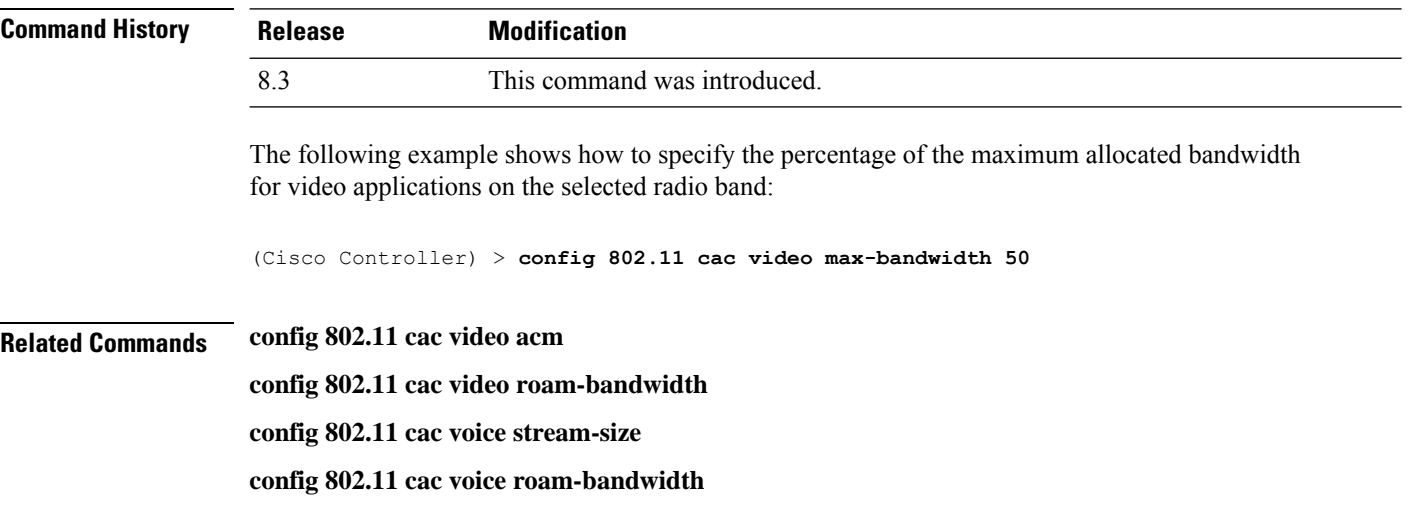

#### **config 802.11 cac media-stream**

To configure media stream Call Admission Control (CAC) voice and video quality parameters for 802.11a and 802.11b networks, use the **config 802.11 cac media-stream** command.

**config 802.11** {**a** | **b**} **cac media-stream multicast-direct** {**max-retry-percent** *retry-percentage* | **min-client-rate** *dot11-rate*}

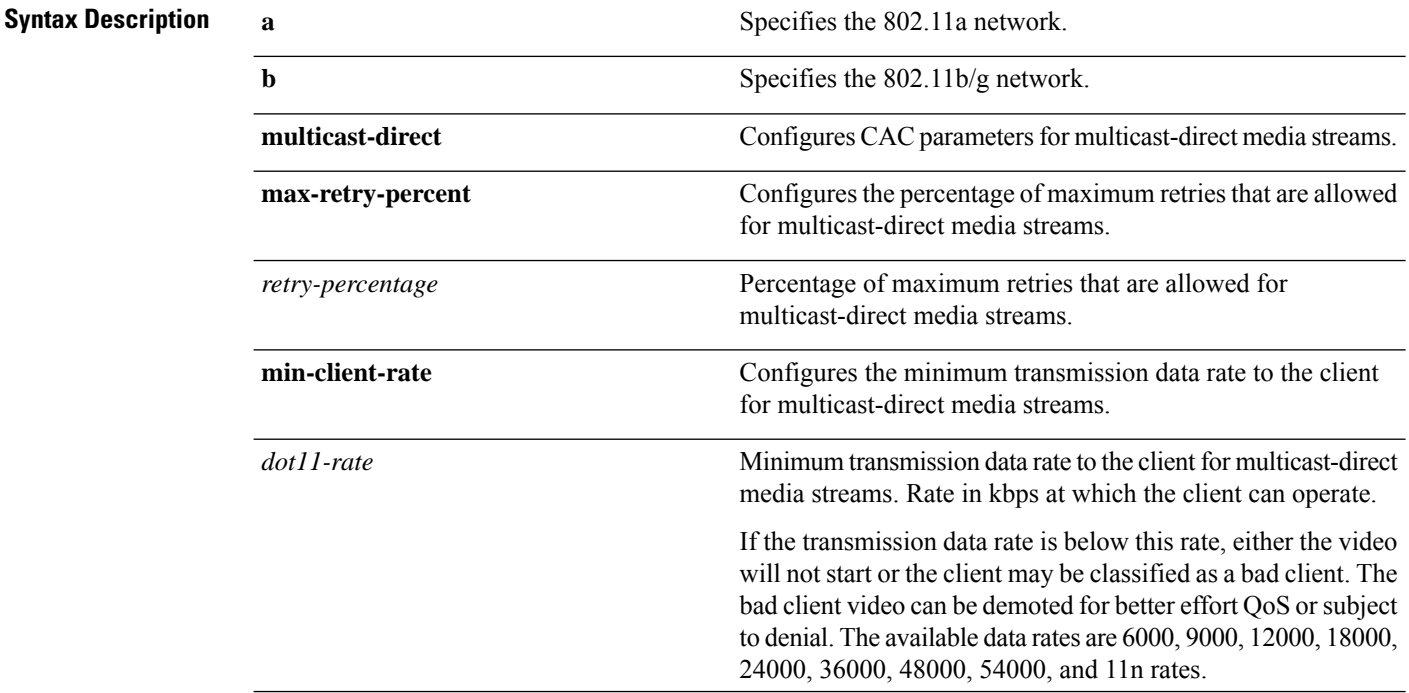

 $\mathbf l$ 

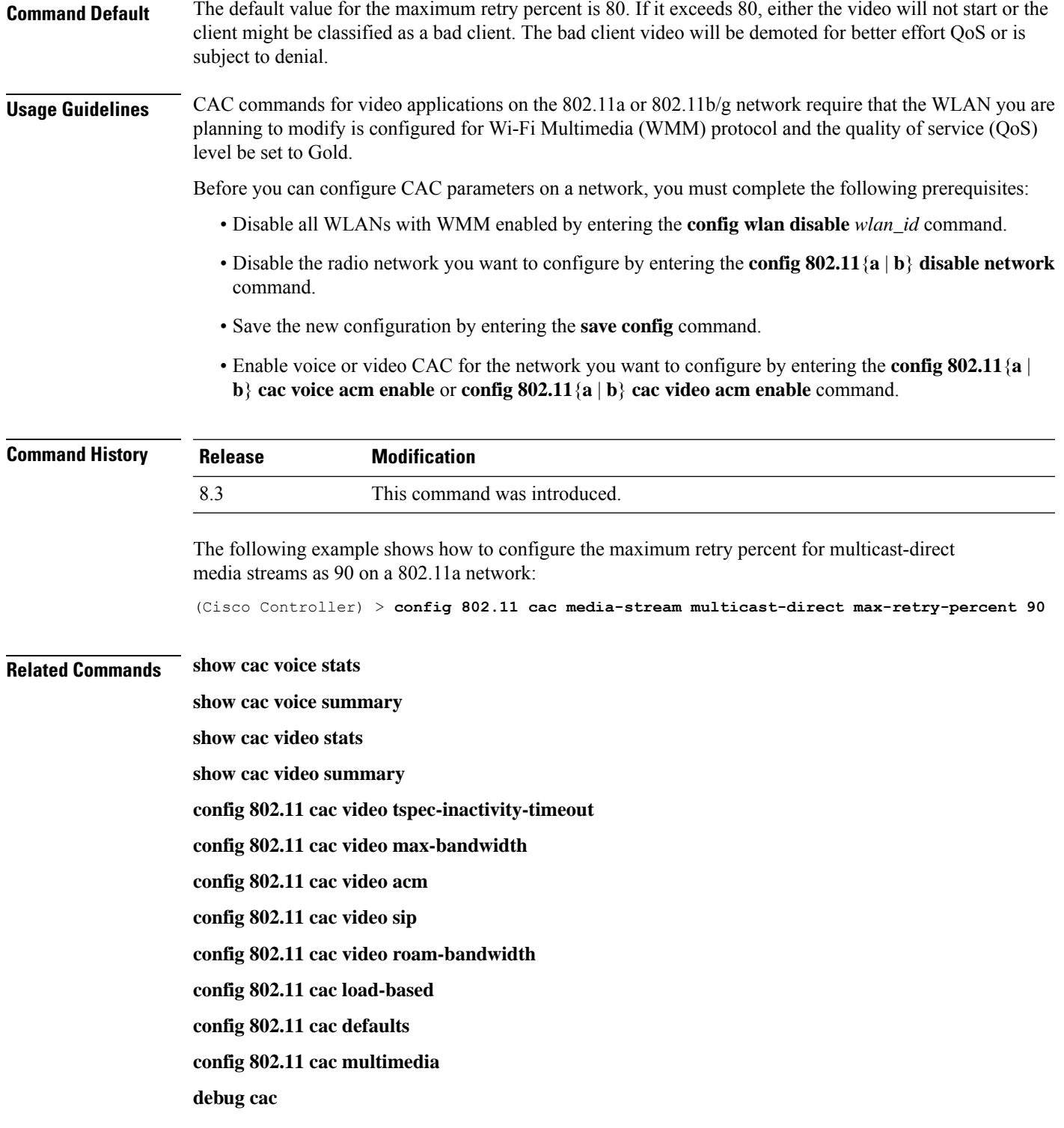

## **config 802.11 cac multimedia**

To configure the CAC media voice and video quality parameters for 802.11a and 802.11b networks, use the **config 802.11 cac multimedia** command.

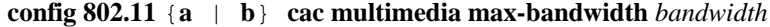

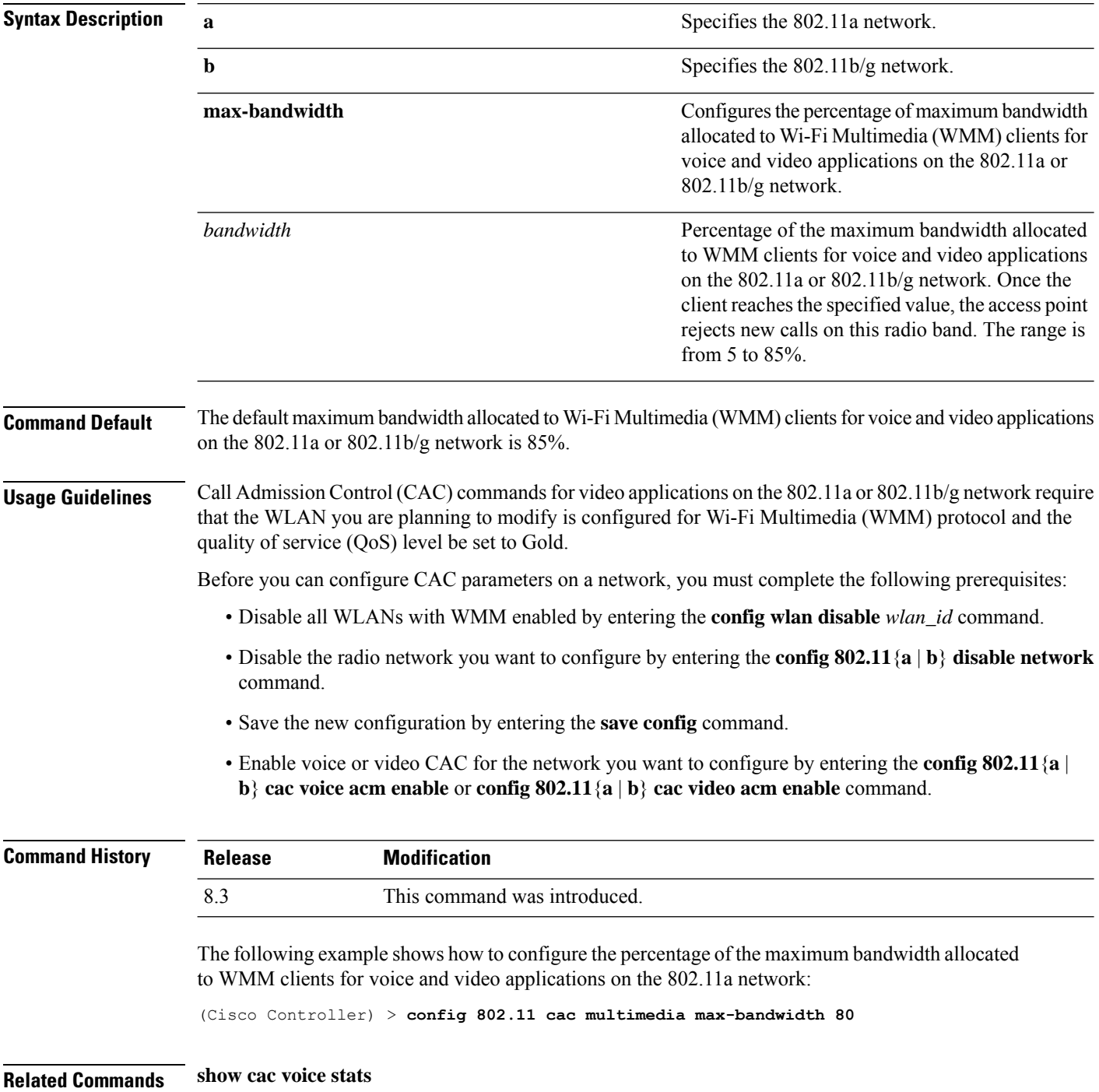

**show cac voice summary show cac video stats show cac video summary config 802.11 cac video tspec-inactivity-timeout config 802.11 cac video max-bandwidth config 802.11 cac video acm config 802.11 cac video sip config 802.11 cac video roam-bandwidth config 802.11 cac load-based config 802.11 cac defaults debug cac**

#### **config 802.11 cac video roam-bandwidth**

To configure the percentage of the maximum allocated bandwidth reserved for roaming video clients on the 802.11a or 802.11b/g network, use the **config 802.11 cac video roam-bandwidth** command.

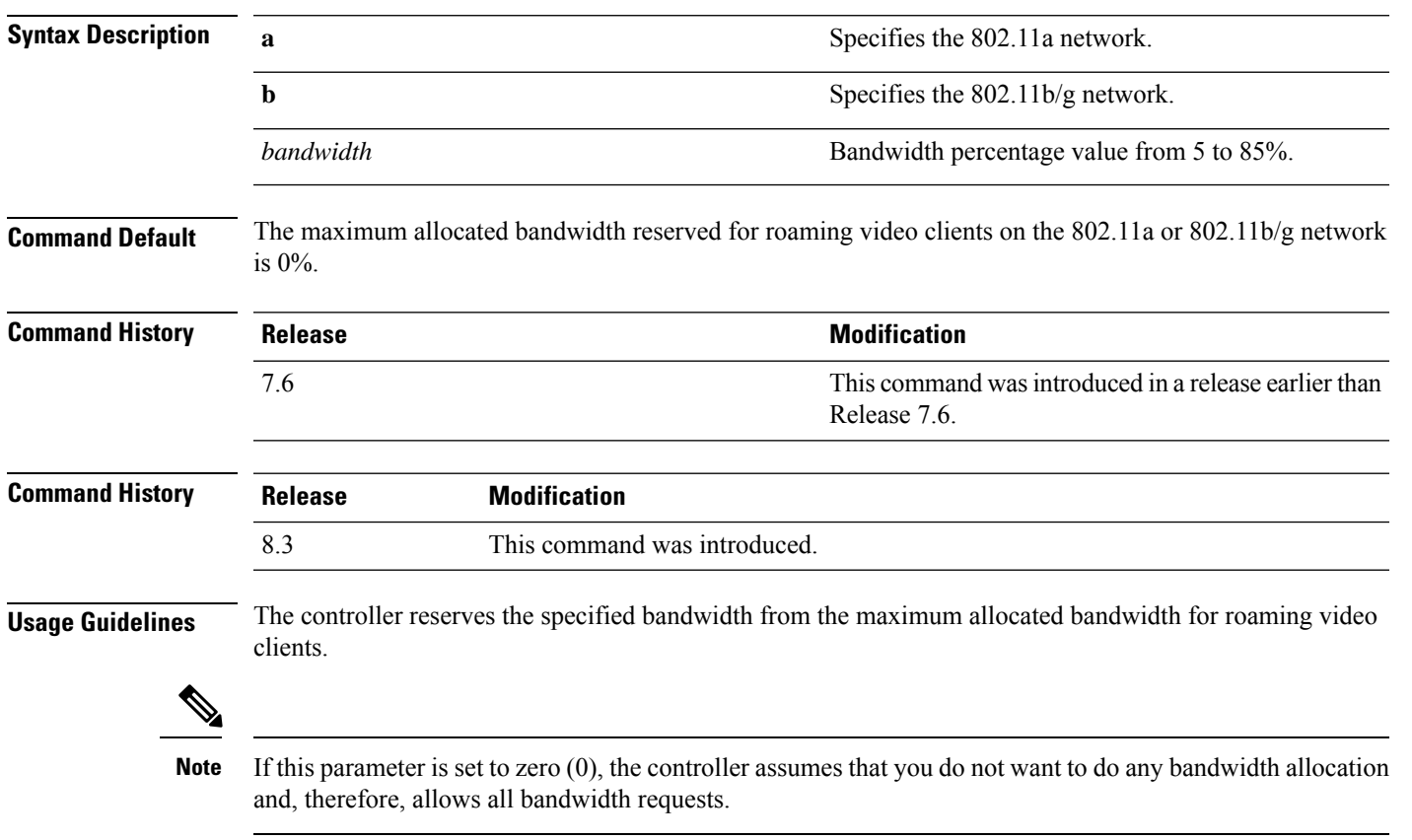

**config 802.11**{**a** | **b**} **cac video roam-bandwidth** *bandwidth*

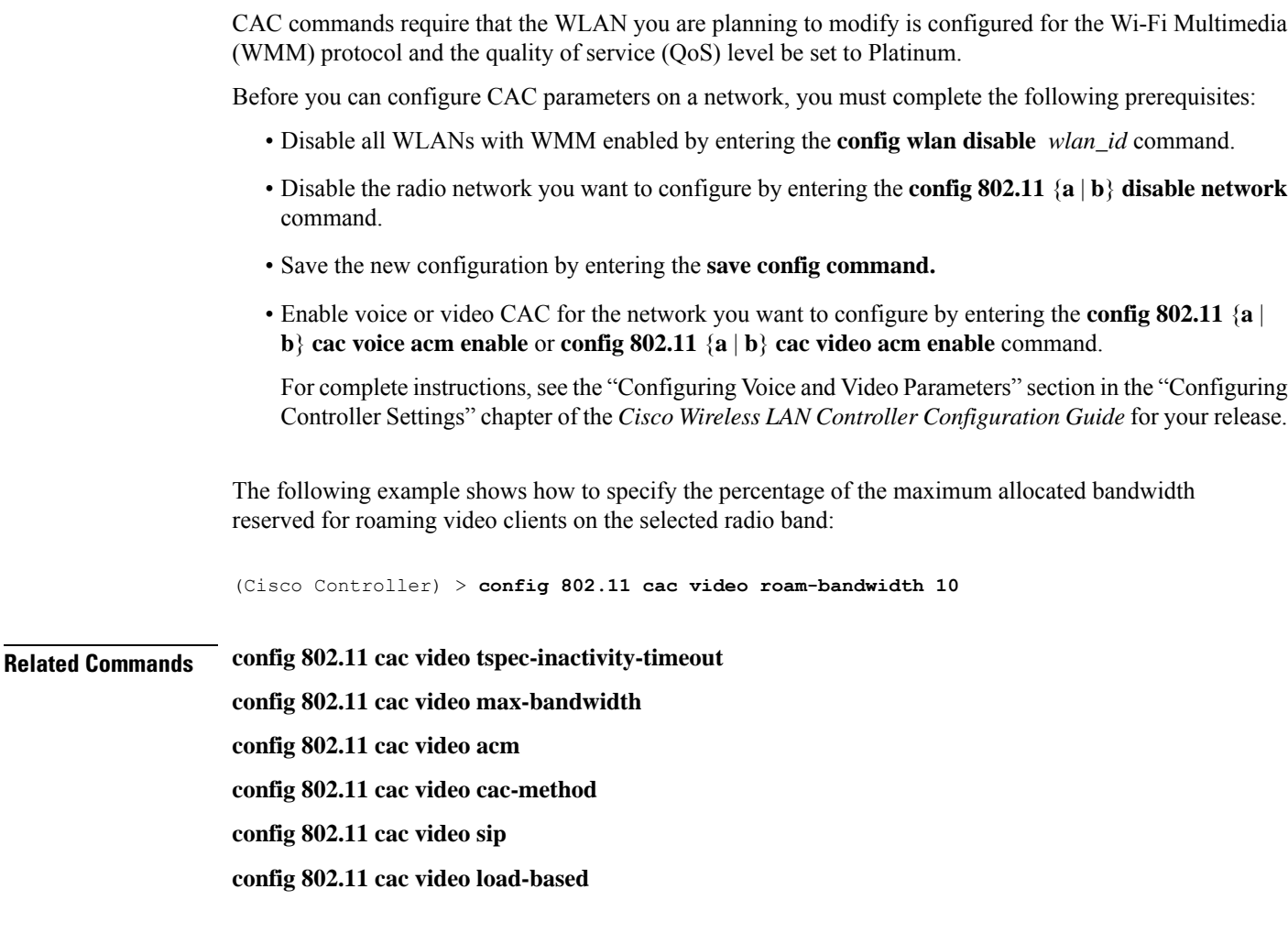

## **config 802.11 cac video tspec-inactivity-timeout**

To process or ignore the Call Admission Control (CAC) Wi-Fi Multimedia (WMM) traffic specifications (TSPEC) inactivity timeout received from an access point, use the **config 802.11 cac video tspec-inactivity-timeout** command.

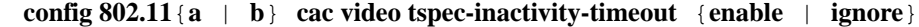

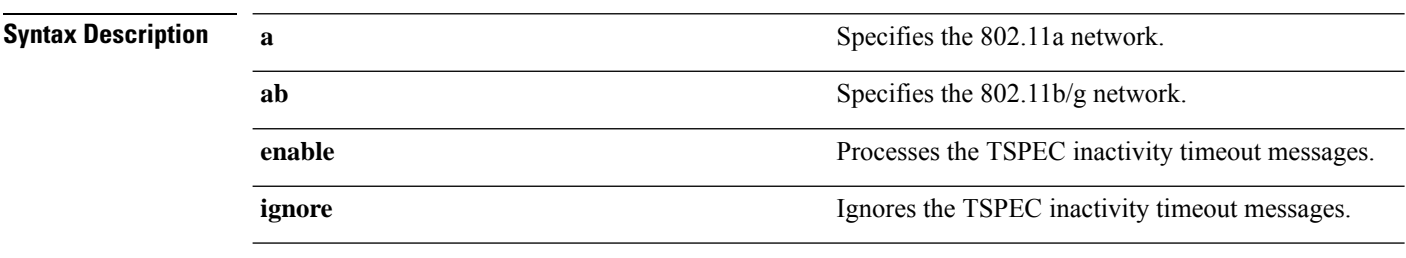

**Command Default** The default CAC WMM TSPEC inactivity timeout received from an access point is disabled (ignore).

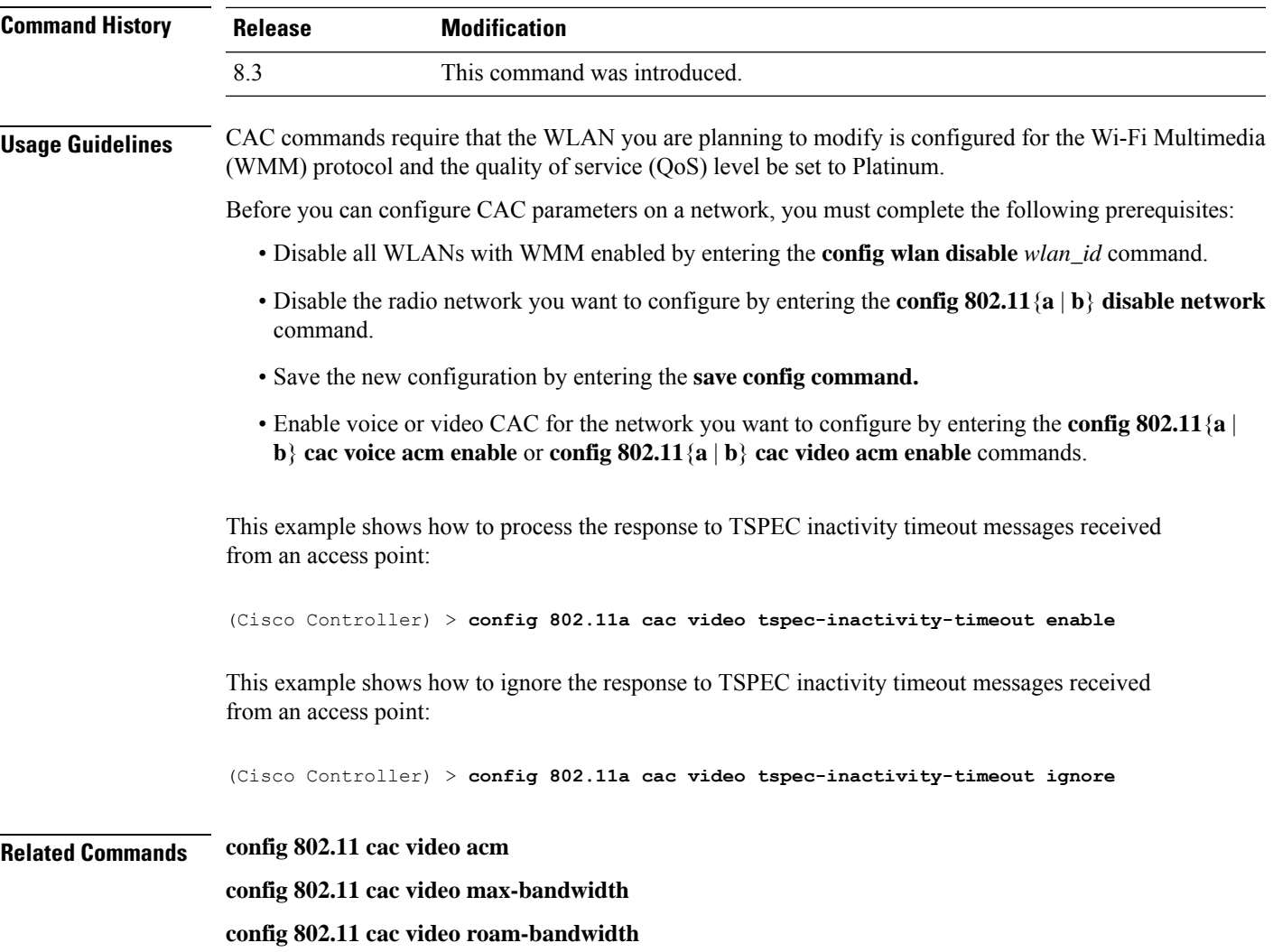

## **config 802.11 cac voice acm**

To enable or disable bandwidth-based voice Call Admission Control (CAC) for the 802.11a or 802.11b/g network, use the **config 802.11 cac voice acm** command.

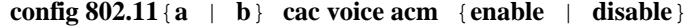

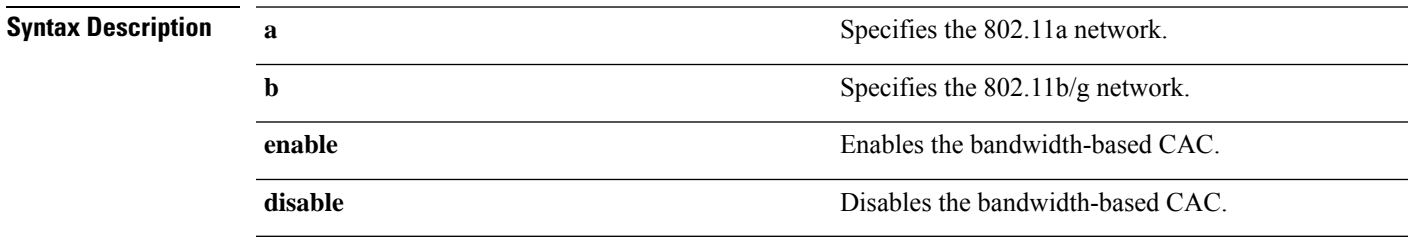

**Command Default** The default bandwidth-based voice CAC for the 802.11a or 802.11b/g network id disabled.

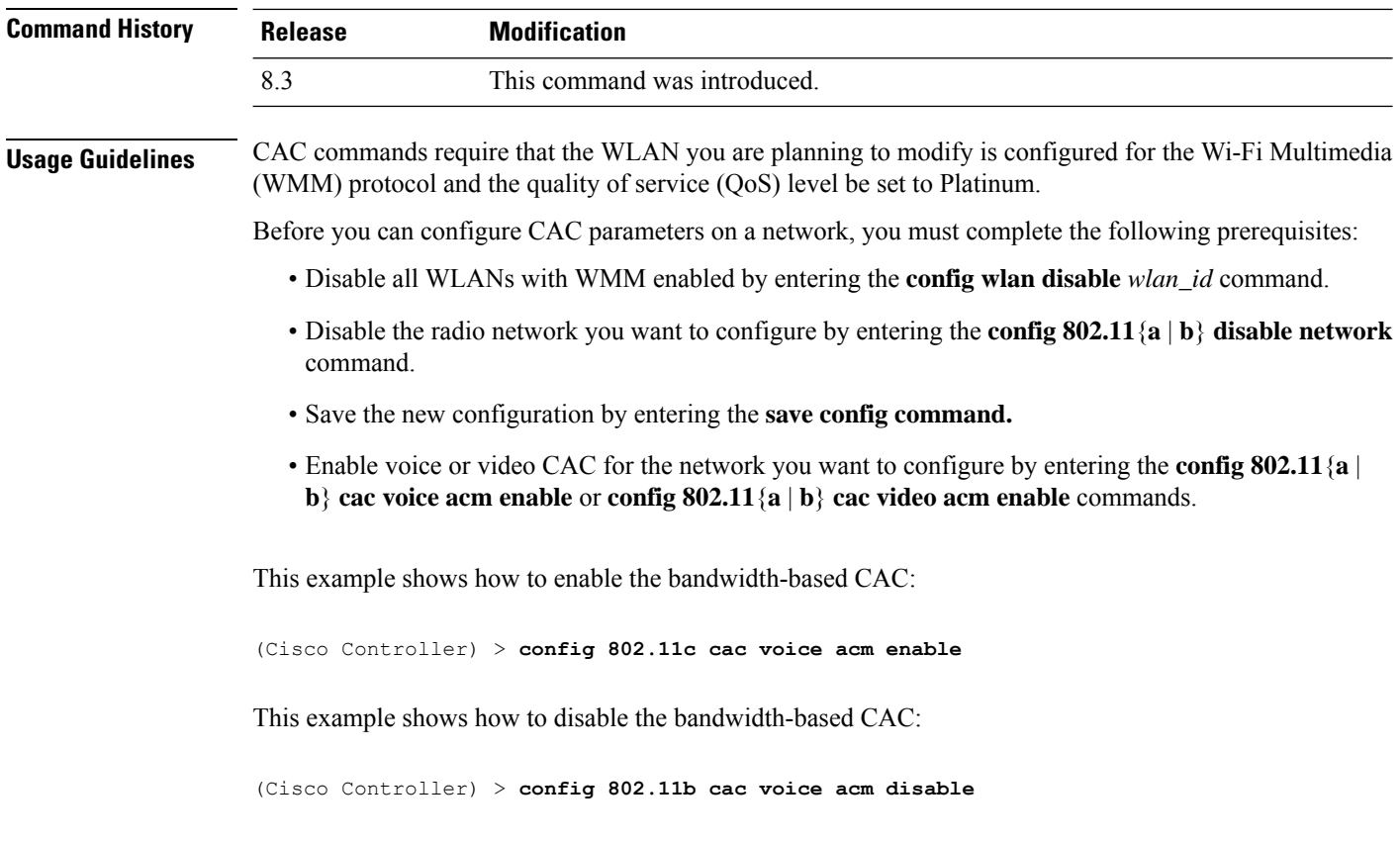

**Related Commands config 802.11 cac video acm**

## **config 802.11 cac voice max-bandwidth**

To set the percentage of the maximum bandwidth allocated to clients for voice applications on the 802.11a or 802.11b/g network, use the **config 802.11 cac voice max-bandwidth** command.

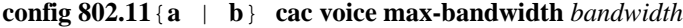

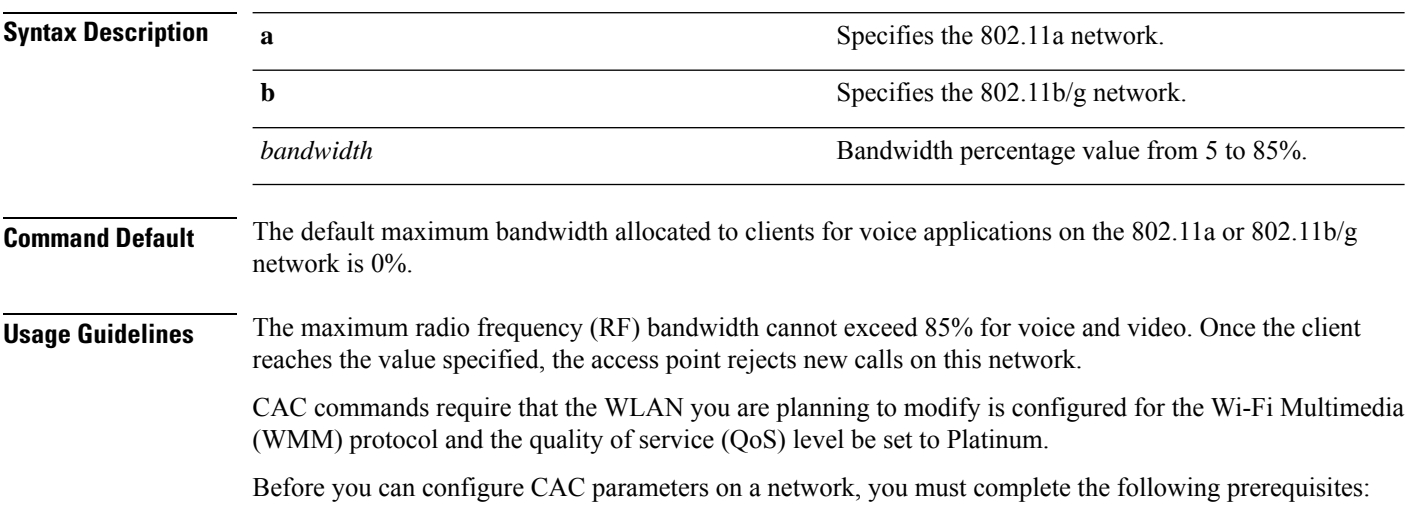

- Disable all WLANs with WMM enabled by entering the **config wlan disable** *wlan\_id* command.
- Disable the radio network you want to configure by entering the **config 802.11**{**a** | **b**} **disable network** command.
- Save the new configuration by entering the **save config command.**
- Enable voice or video CAC for the network you want to configure by entering the **config 802.11**{**a** | **b**} **cac voice acm enable** or **config 802.11**{**a** | **b**} **cac video acm enable** commands.

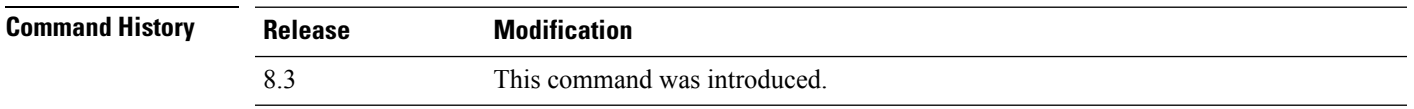

The following example shows how to specify the percentage of the maximum allocated bandwidth for voice applications on the selected radio band:

(Cisco Controller) > **config 802.11a cac voice max-bandwidth 50**

**Related Commands config 802.11 cac voice roam-bandwidth**

**config 802.11 cac voice stream-size config 802.11 exp-bwreq config 802.11 tsm config wlan save show wlan show wlan summary config 802.11 cac voice tspec-inactivity-timeout config 802.11 cac voice load-based config 802.11 cac video acm**

#### **config 802.11 cac voice roam-bandwidth**

To configure the percentage of the Call Admission Control (CAC) maximum allocated bandwidth reserved for roaming voice clients on the 802.11a or 802.11b/g network, use the **config 802.11 cac voice roam-bandwidth** command.

**config 802.11**{**a** | **b**} **cac voice roam-bandwidth** *bandwidth*

| <b>Syntax Description</b> | a                | Specifies the 802.11a network.            |
|---------------------------|------------------|-------------------------------------------|
|                           |                  | Specifies the 802.11b/g network.          |
|                           | <i>bandwidth</i> | Bandwidth percentage value from 0 to 85%. |

**Command Default** The default CAC maximum allocated bandwidth reserved for roaming voice clients on the 802.11a or 802.11b/g network is 85%.

**Usage Guidelines** The maximum radio frequency (RF) bandwidth cannot exceed 85% for voice and video. The controller reserves the specified bandwidth from the maximum allocated bandwidth for roaming voice clients.

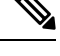

If this parameter is set to zero (0), the controller assumes you do not want to allocate any bandwidth and therefore allows all bandwidth requests. **Note**

CAC commands require that the WLAN you are planning to modify is configured for the Wi-Fi Multimedia (WMM) protocol and the quality of service (QoS) level be set to Platinum.

Before you can configure CAC parameters on a network, you must complete the following prerequisites:

- Disable all WLANs with WMM enabled by entering the **config wlan disable** *wlan\_id* command.
- Disable the radio network you want to configure by entering the **config 802.11**{**a** | **b**} **disable network** command.
- Save the new configuration by entering the **save config command.**
- Enable voice or video CAC for the network you want to configure by entering the **config 802.11**{**a** | **b**} **cac voice acm enable** or **config 802.11**{**a** | **b**} **cac video acm enable** commands.

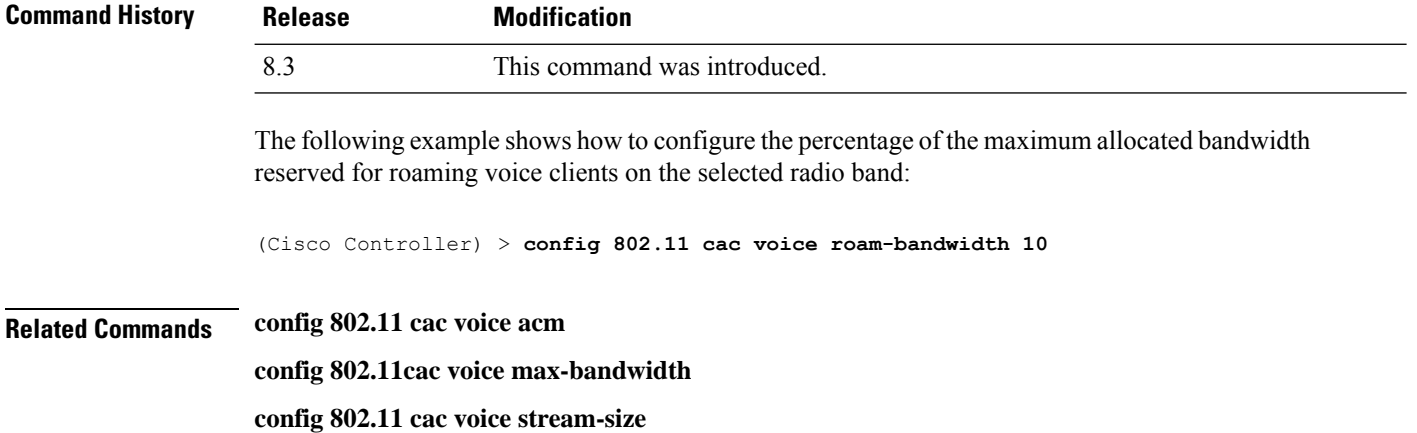

#### **config 802.11 cac voice tspec-inactivity-timeout**

To process or ignore the Wi-Fi Multimedia (WMM) traffic specifications(TSPEC) inactivity timeout received from an access point, use the **config 802.11 cac voice tspec-inactivity-timeout** command.

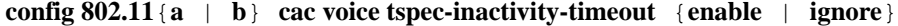

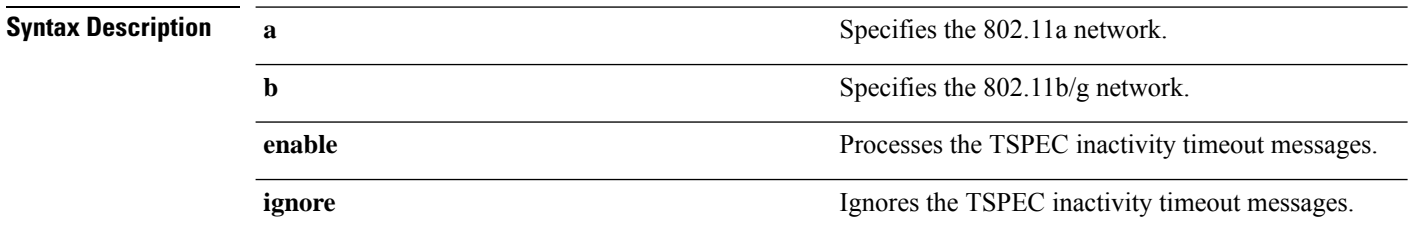

 $\mathbf l$ 

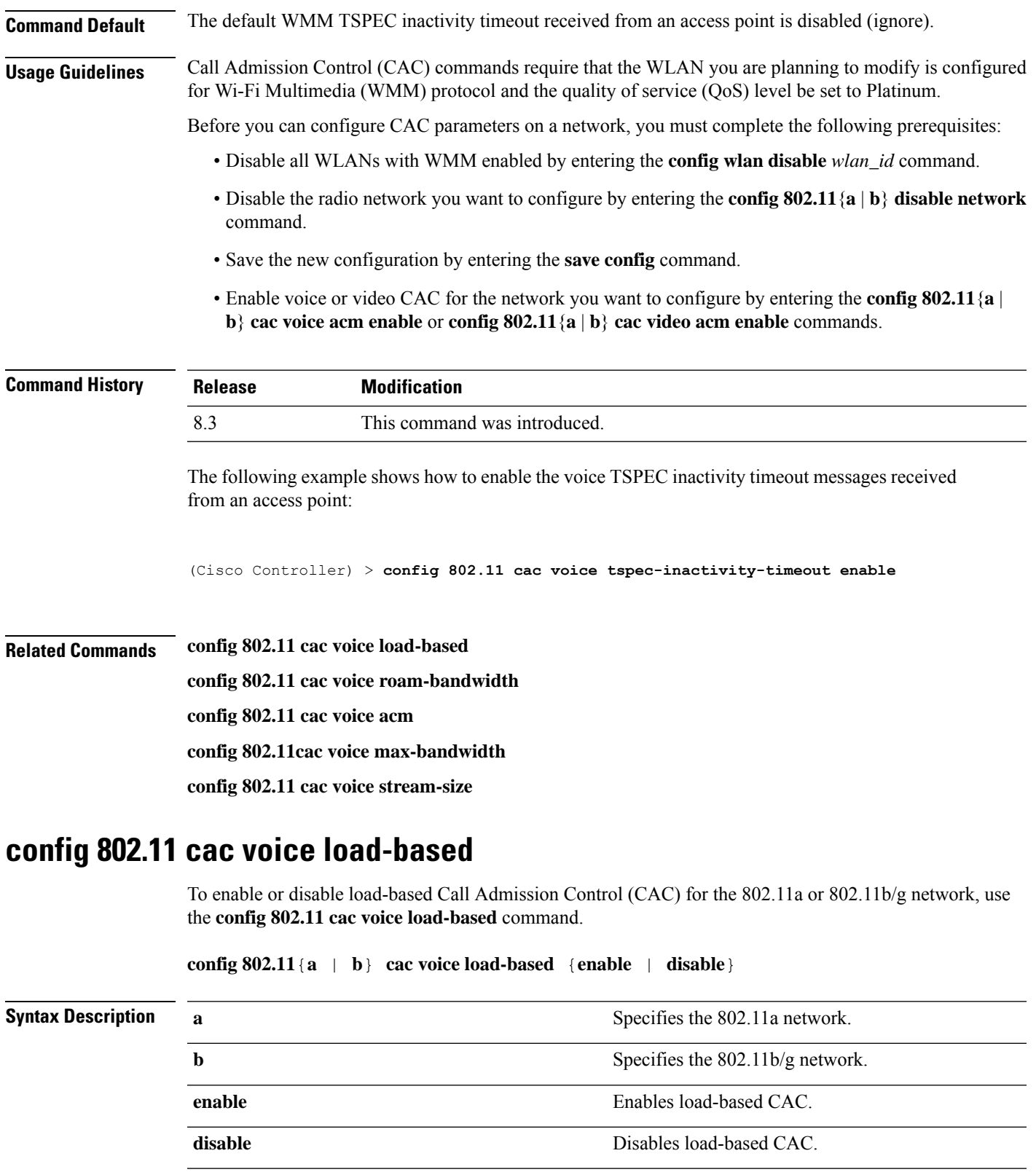

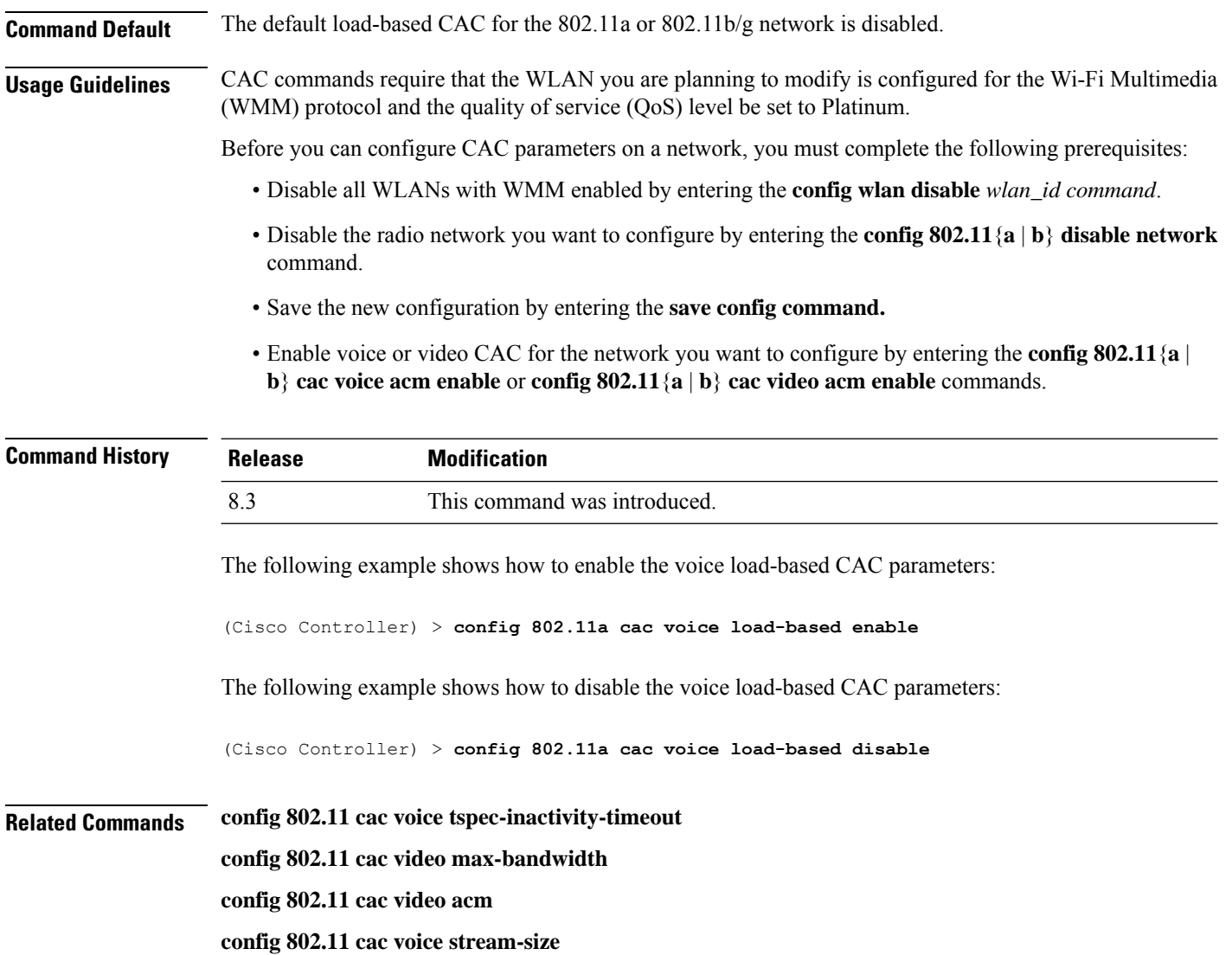

## **config 802.11 cac voice max-calls**

Do not use the **config 802.11 cac voice max-calls** command if the SIP call snooping feature is disabled and if the SIP based Call Admission Control (CAC) requirements are not met. **Note**

To configure the maximum number of voice call supported by the radio, use the **config 802.11 cac voice max-calls** command.

**config 802.11**{**a** | **b**} **cac voice max-calls** *number*

**Syntax Description a a** Specifies the 802.11a network.

**b** Specifies the 802.11b/g network.

**VideoStream Commands**

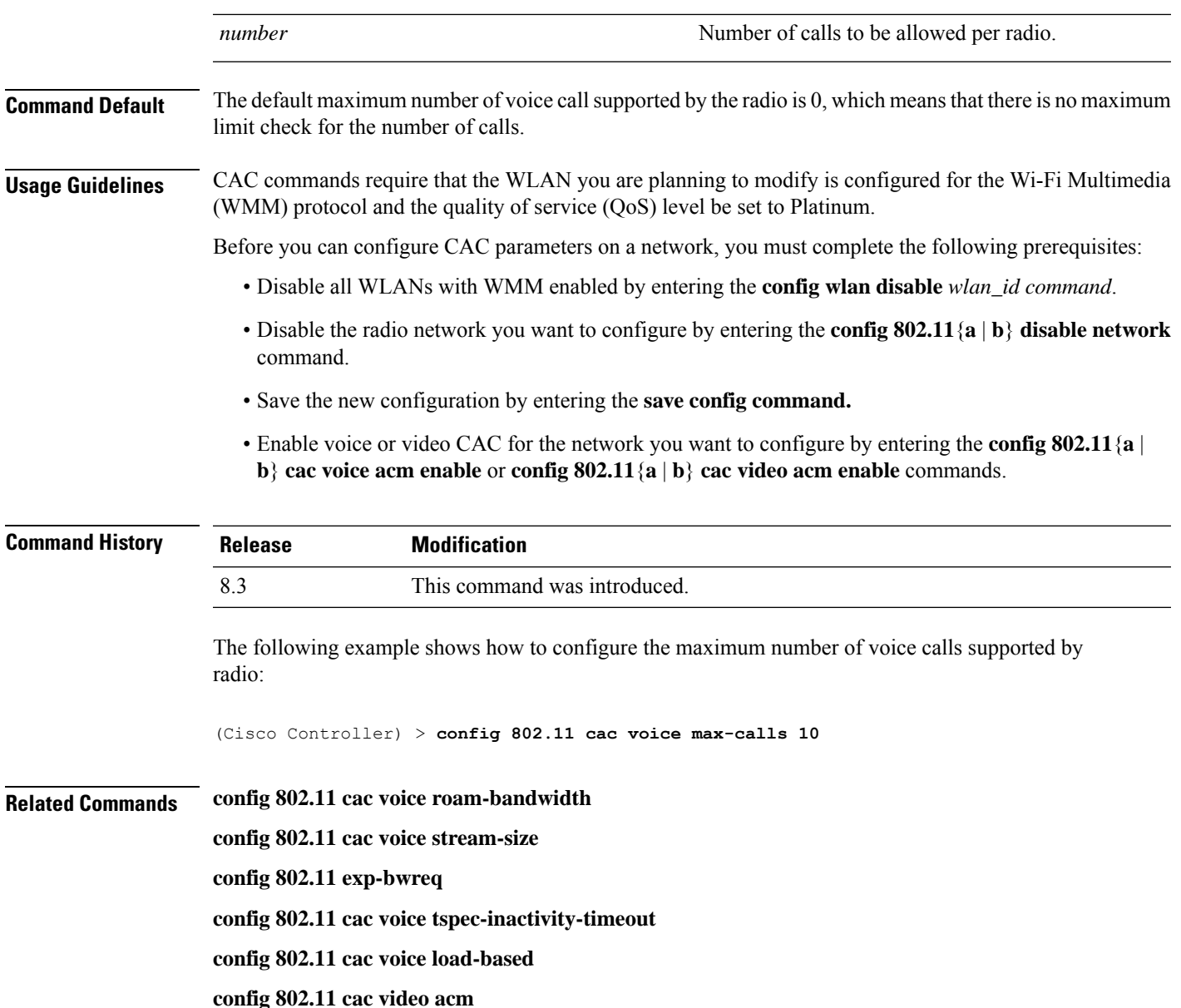

## **config 802.11 cac voice stream-size**

To configure the number of aggregated voice Wi-Fi Multimedia (WMM) traffic specification (TSPEC) streams at a specified data rate for the 802.11a or 802.11b/g network, use the **config 802.11 cac voice stream-size** command.

**config 802.11**{**a** | **b**} **cac voice stream-size** *stream\_size number* **mean\_datarate max-streams** *mean\_datarate*

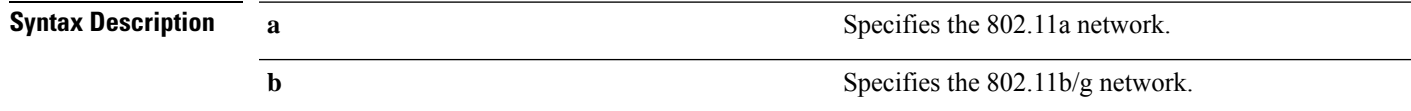

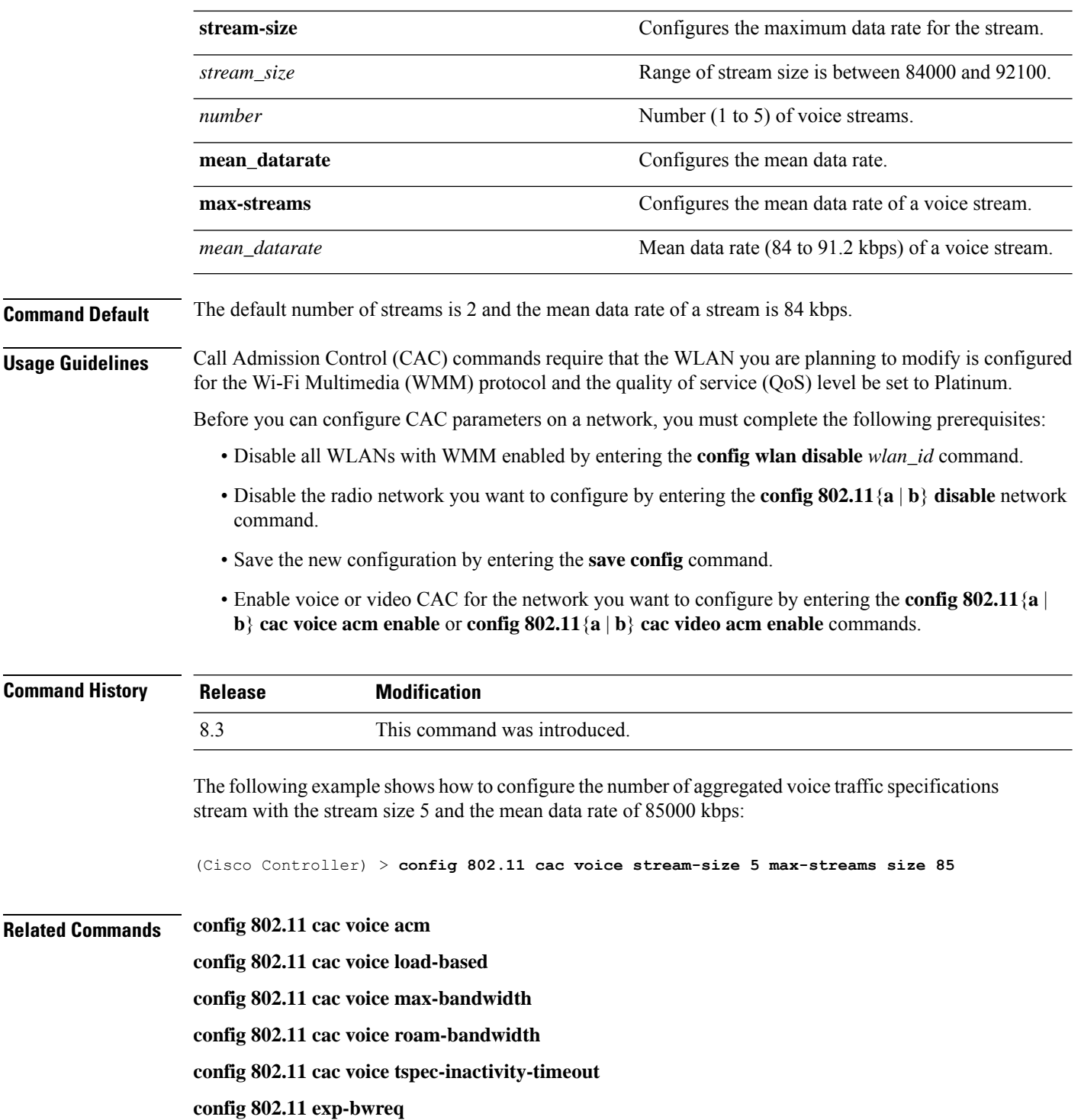

## **config advanced 802.11 edca-parameters**

To enable a specific Enhanced Distributed Channel Access (EDCA) profile on a 802.11a network, use the **config advanced 802.11 edca-parameters** command.

**config advanced 802.11**{**a** | **b**} **edca-parameters** {**wmm-default** | **svp-voice** | **optimized-voice** | **optimized-video-voice** | **custom-voice** | | **custom-set** { *QoS Profile Name* } { **aifs** *AP-value (0-16 ) Client value (0-16)* | **ecwmax** *AP-Value (0-10) Client value (0-10)* | **ecwmin** *AP-Value (0-10) Client value (0-10)* | **txop** *AP-Value (0-255) Client value (0-255)* } }

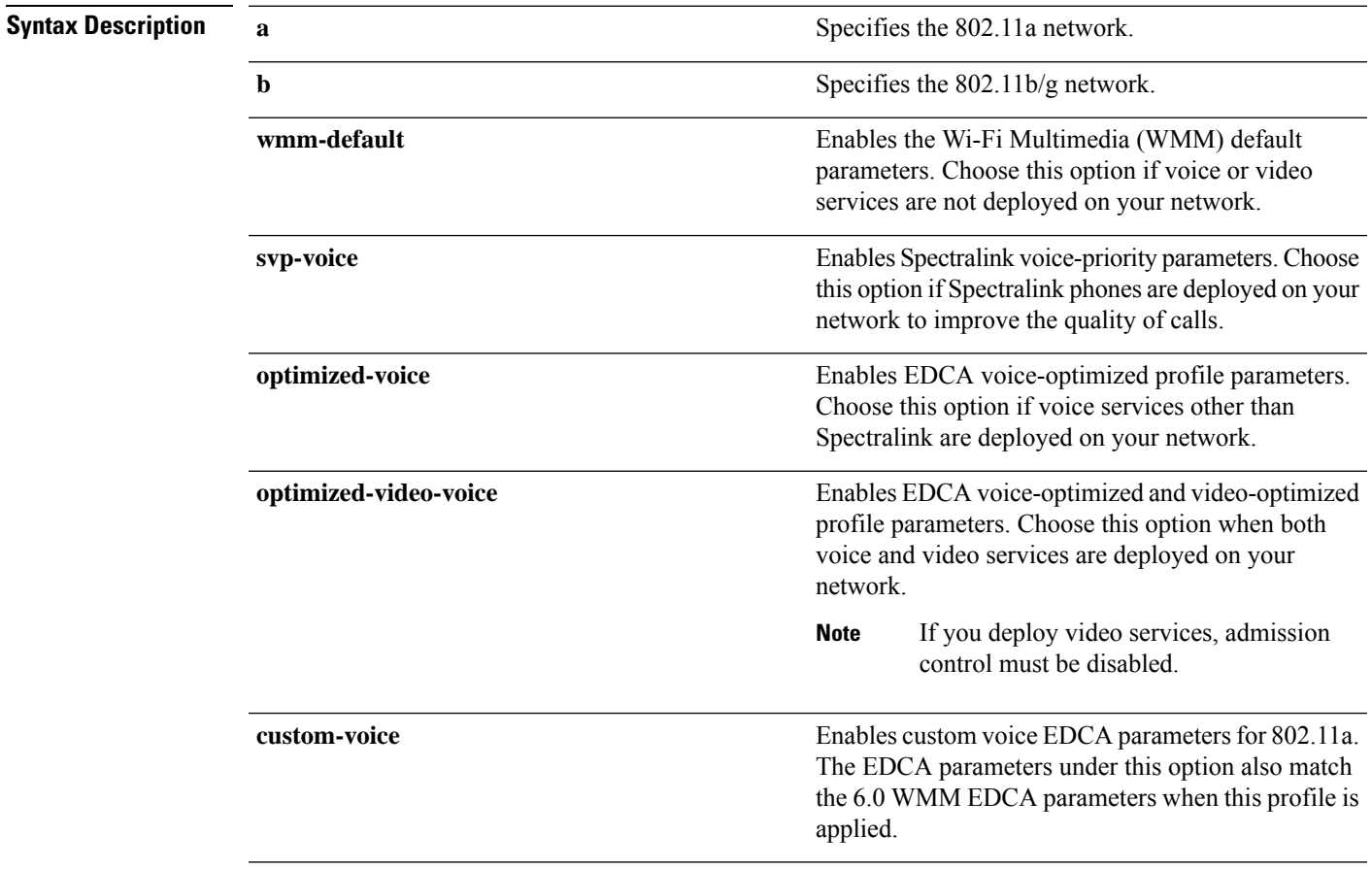

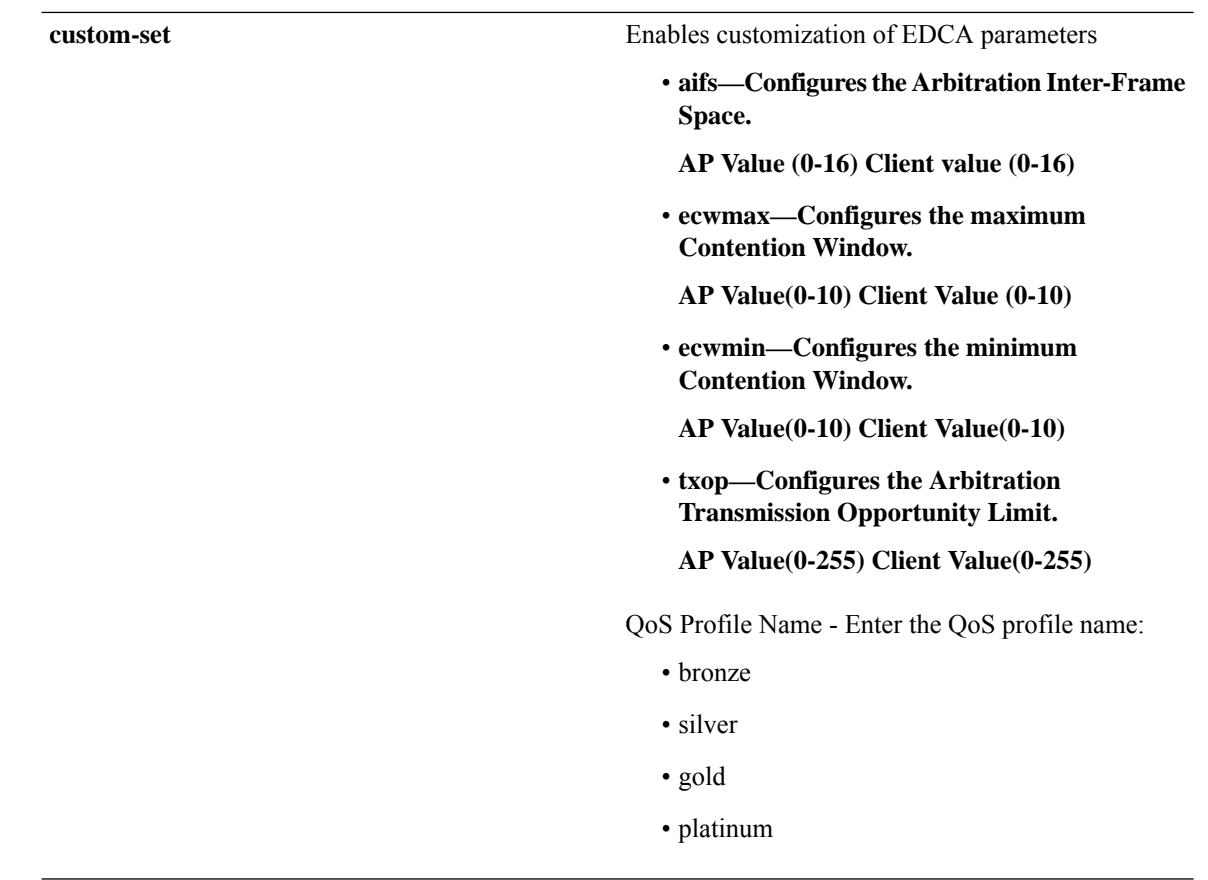

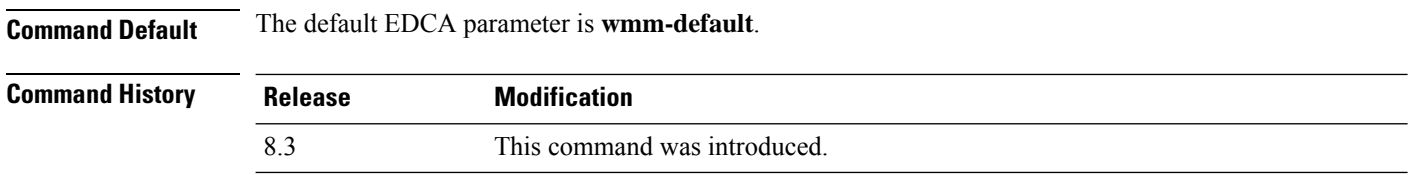

#### **Examples**

The following example shows how to enable Spectralink voice-priority parameters:

(Cisco Controller) > **config advanced 802.11 edca-parameters svp-voice**

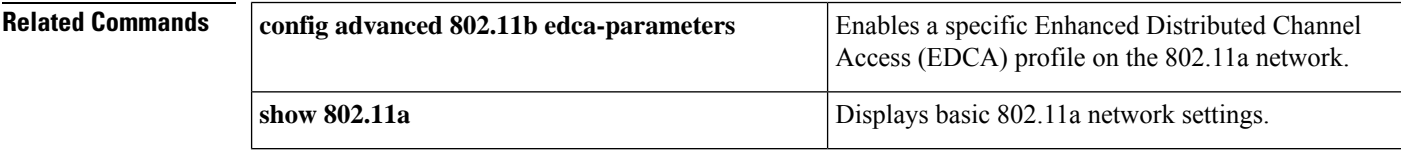

#### **Related Topics**

config [advanced](me_cr_book-88_chapter8.pdf#nameddest=unique_147) 802.11 coverage fail-rate config [advanced](me_cr_book-88_chapter8.pdf#nameddest=unique_148) 802.11 channel update

## **config 802.11 media-stream multicast-direct**

To configure the media stream multicast-direct parameters for the 802.11 networks, use the **config 802.11 media-stream multicast-direct** command.

**config 802.11**{**a** | **b**} **media-stream multicast-direct** {**admission-besteffort** {**enable** | **disable**} | {**client-maximum** | **radio-maximum**} {*value* | **no-limit** } | **enable** | **disable**}

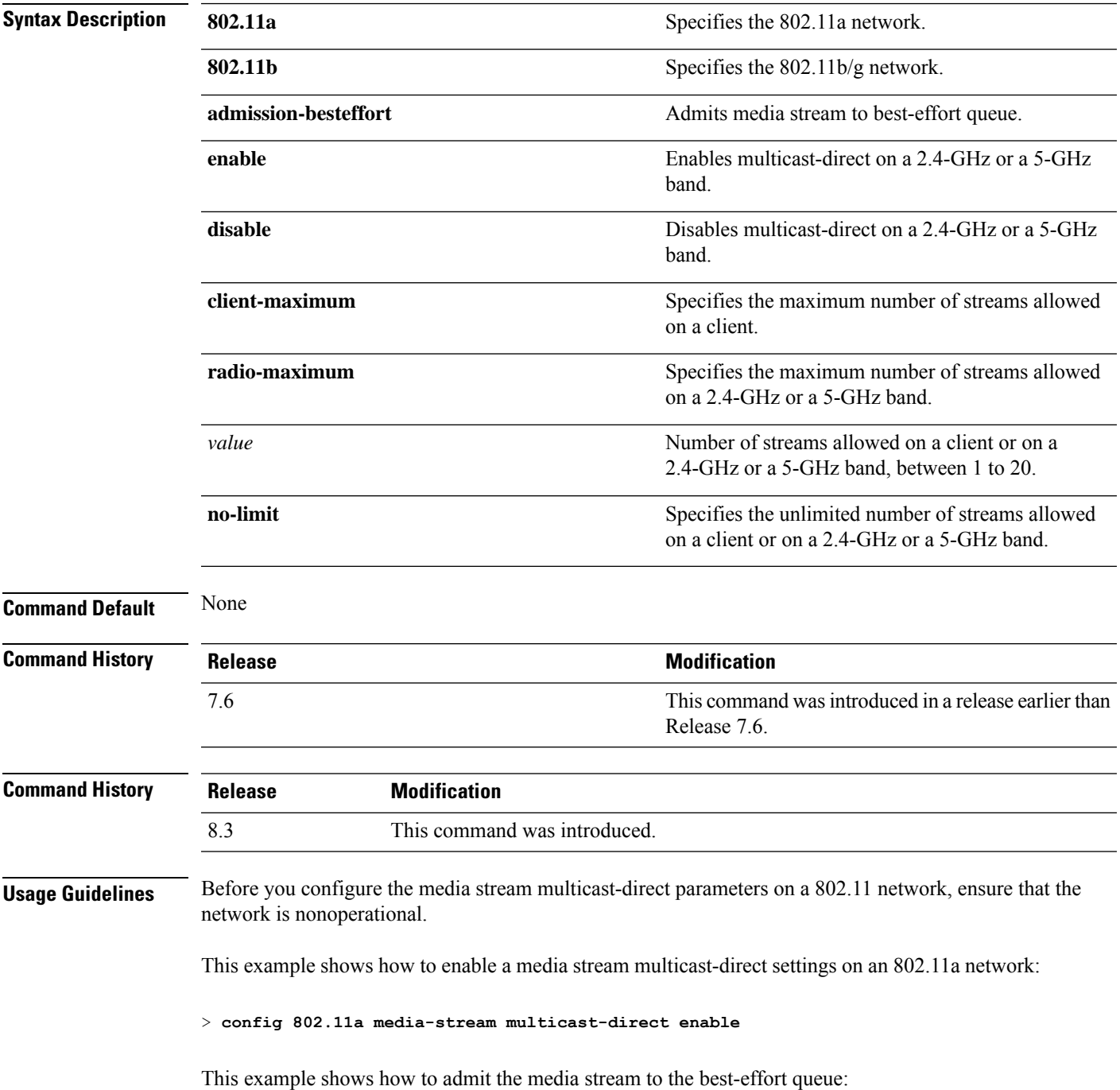

> **config 802.11a media-stream multicast-direct admission-besteffort enable**

This example shows how to set the maximum number of streams allowed on a client:

> **config 802.11a media-stream multicast-direct client-maximum 10**

**Related Commands config 802.11 media-stream video-redirect show 802.11a media-stream name**

**show media-stream group summary**

**show media-stream group detail**

#### **config 802.11 media-stream video-redirect**

To configure the media stream video-redirect for the 802.11 networks, use the **config 802.11 media-stream video-redirect** command.

**config 802.11**{**a** | **b**} **media-stream video-redirect** {**enable** | **disable**}

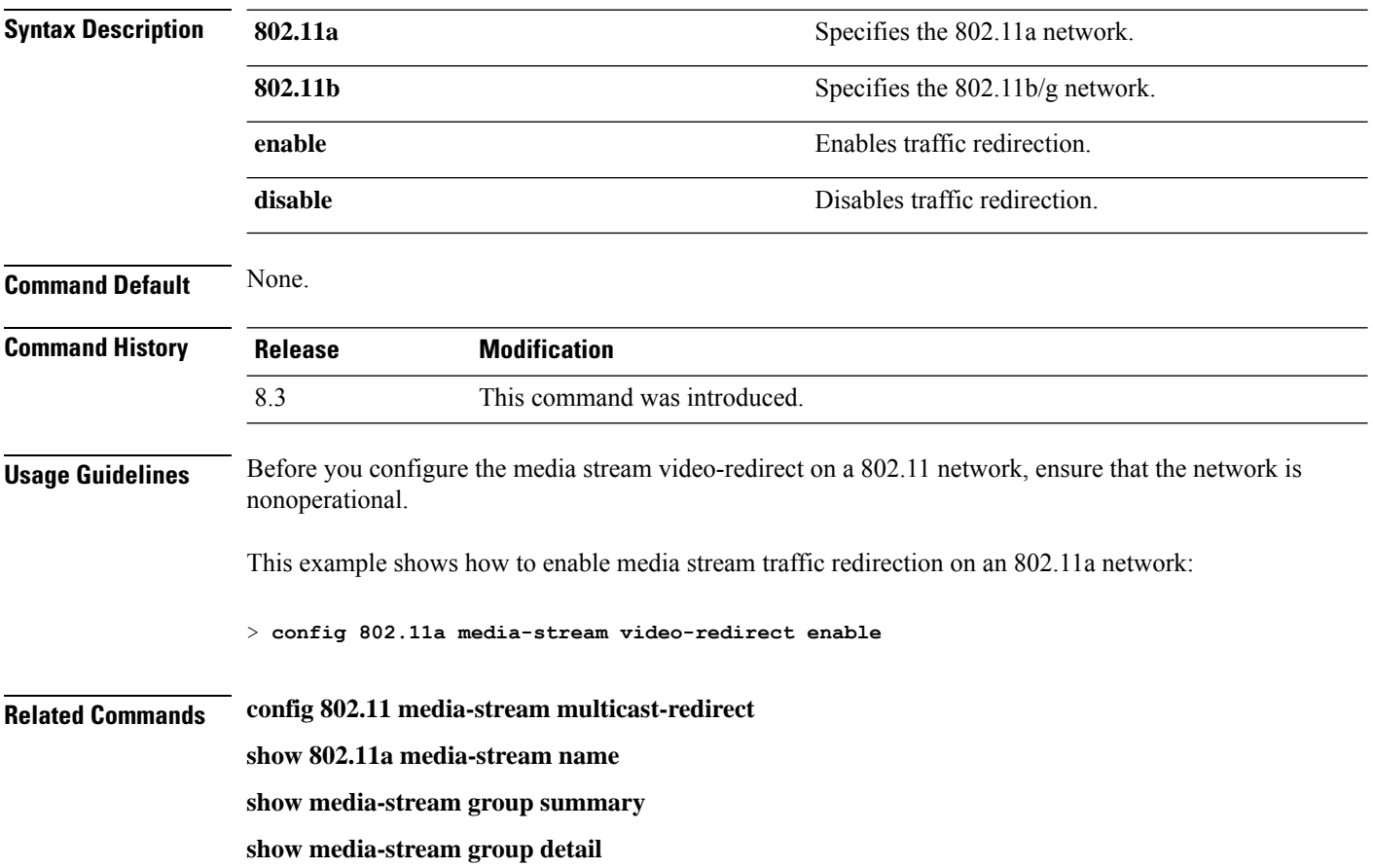

#### **config media-stream multicast-direct**

To configure the media-stream multicast direct, use the **config media-stream multicast direct** command.

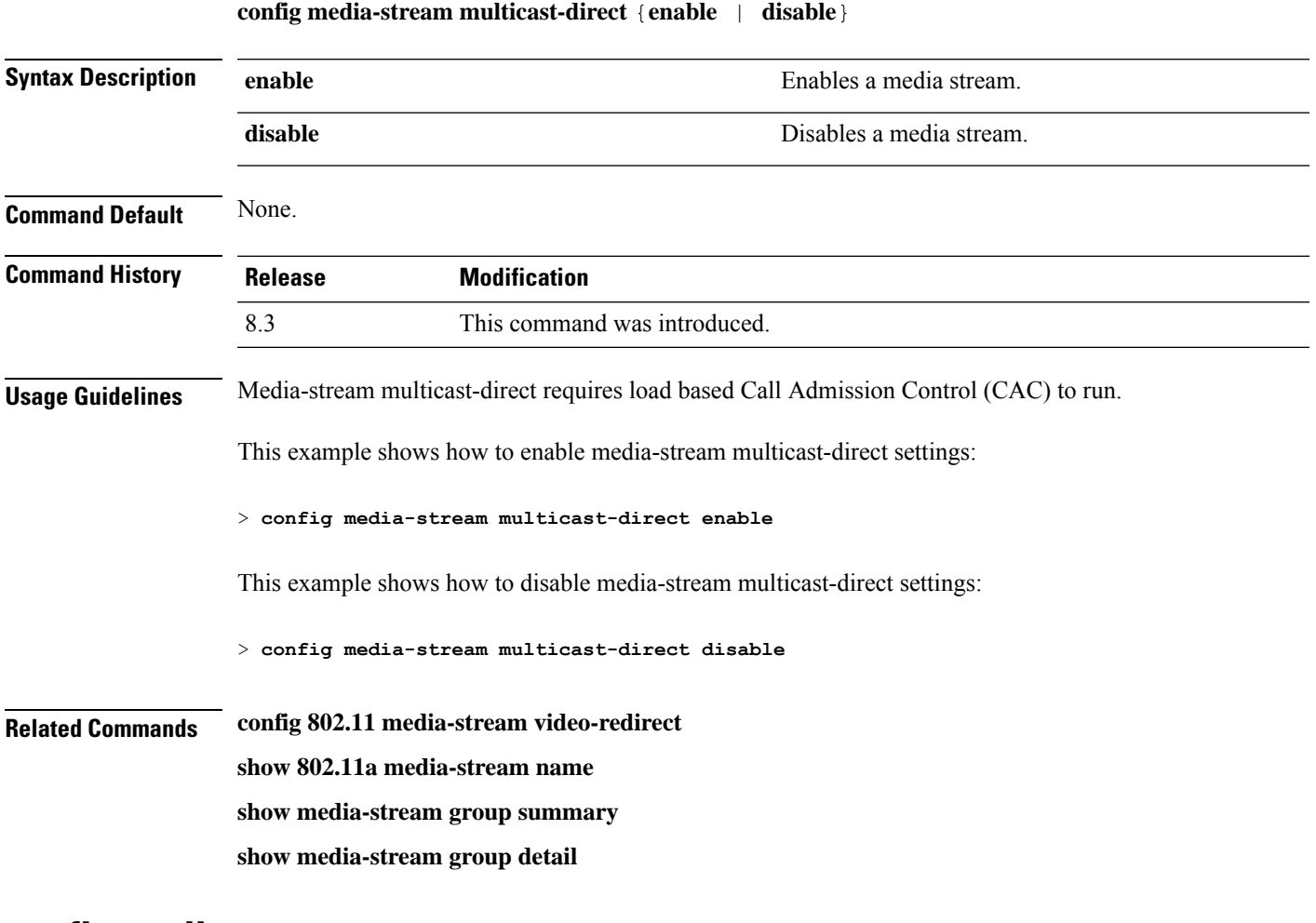

#### **config media-stream message**

To configure various parameters of message configuration, use the **config media-stream message** command.

**config media-stream message** {**state** [**enable** | **disable**] | **url** *url* | **email** *email* | **phone** *phone\_number* |**note** *note*}

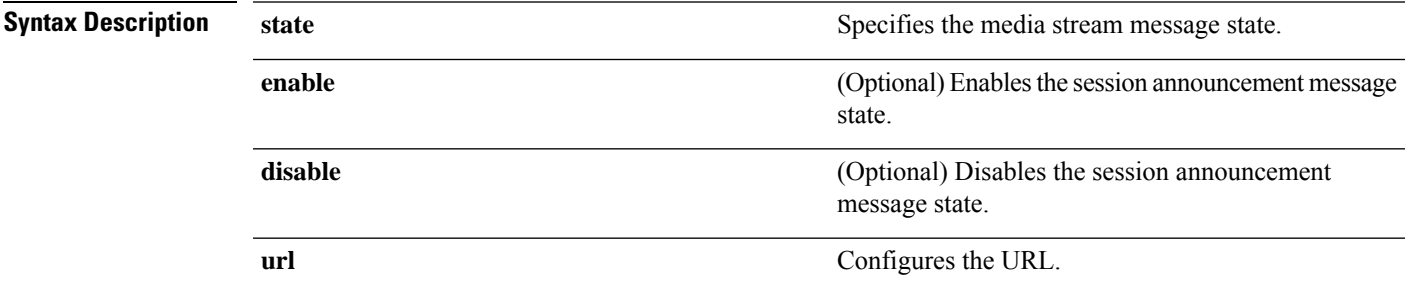

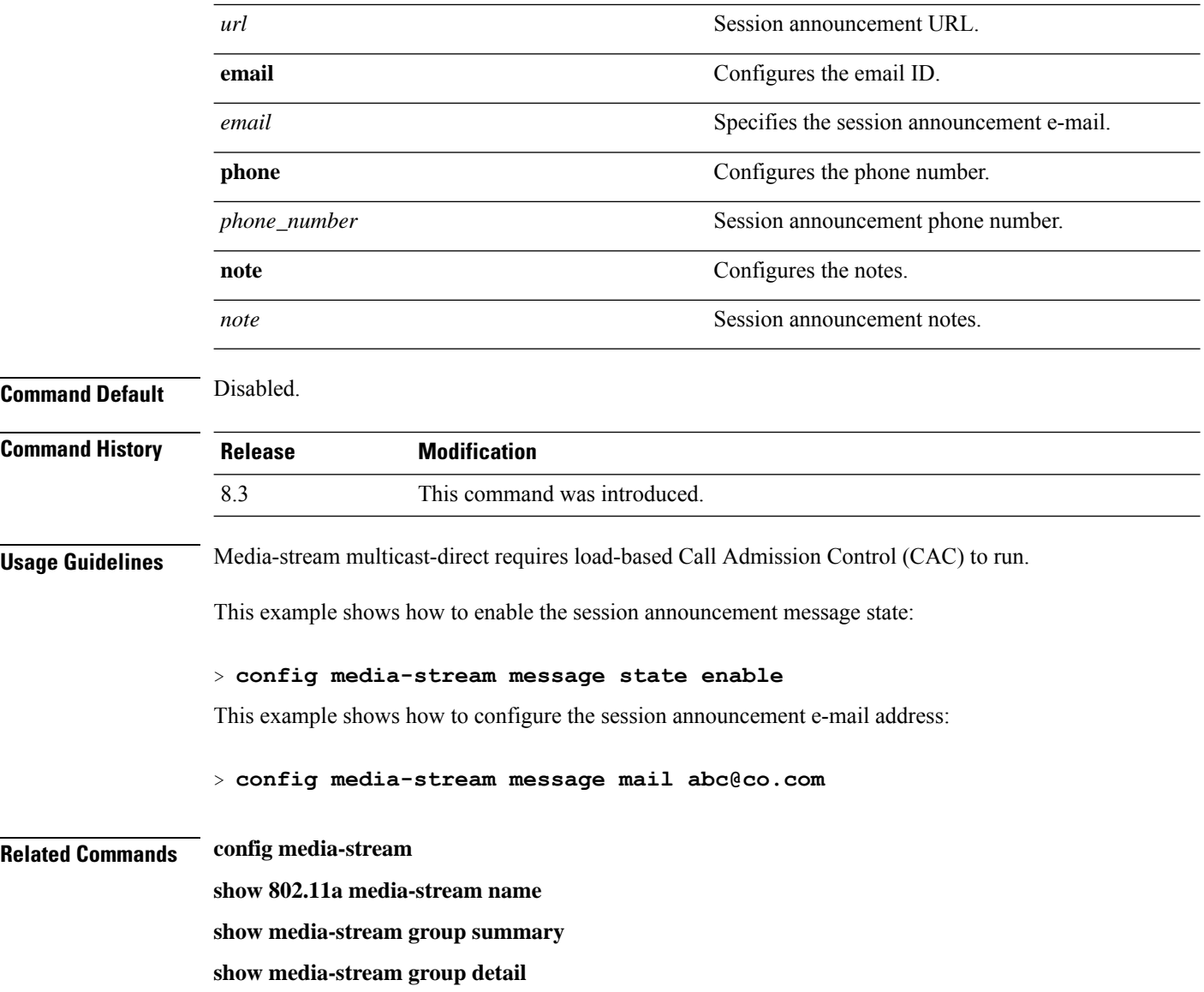

#### **config media-stream add**

To configure the various global media-stream configurations, use the **config media-stream add** command.

**config media-stream add multicast-direct** *media\_stream\_name start-IP end-IP* [**template** {**very coarse** | **coarse** | **ordinary** | **low-resolution** | **med-resolution** | **high-resolution**} | **detail** {*bandwidth packet-size* {**periodic**| **initial**}} **qos** *priority* {**drop** | **fallback**}

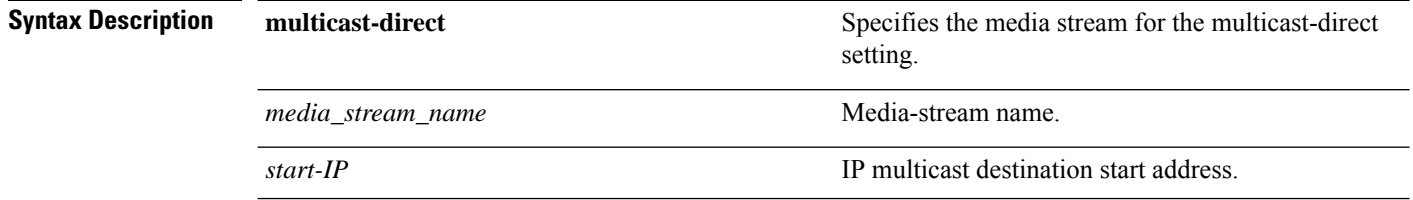

 $\mathbf{l}$ 

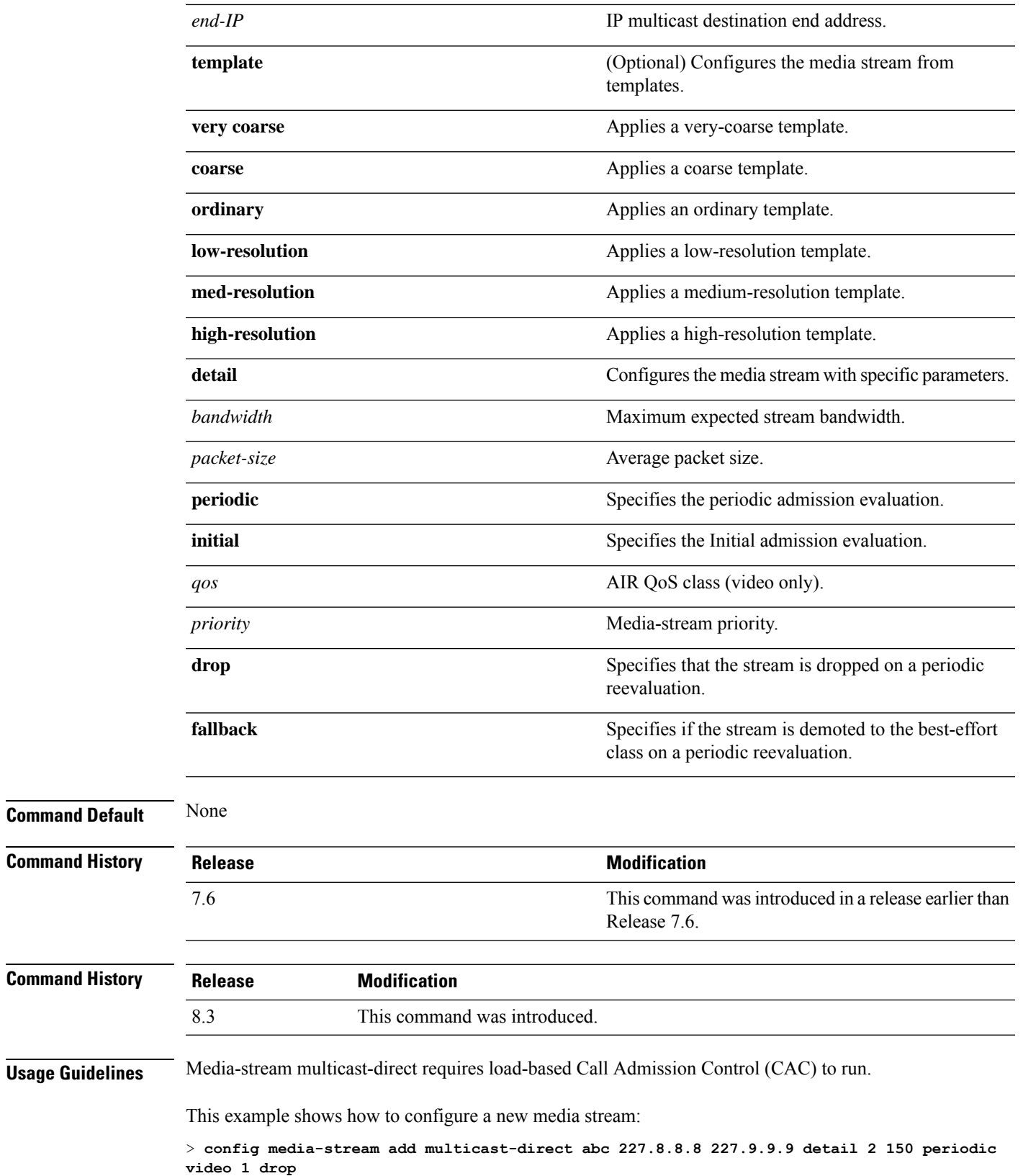

**Related Commands show 802.11a media-stream name show media-stream group summary show media-stream group detail**

#### **config media-stream admit**

To allow traffic for a media stream group, use the **config media-stream admit** command.

**config media-stream admit** *media\_stream\_name*

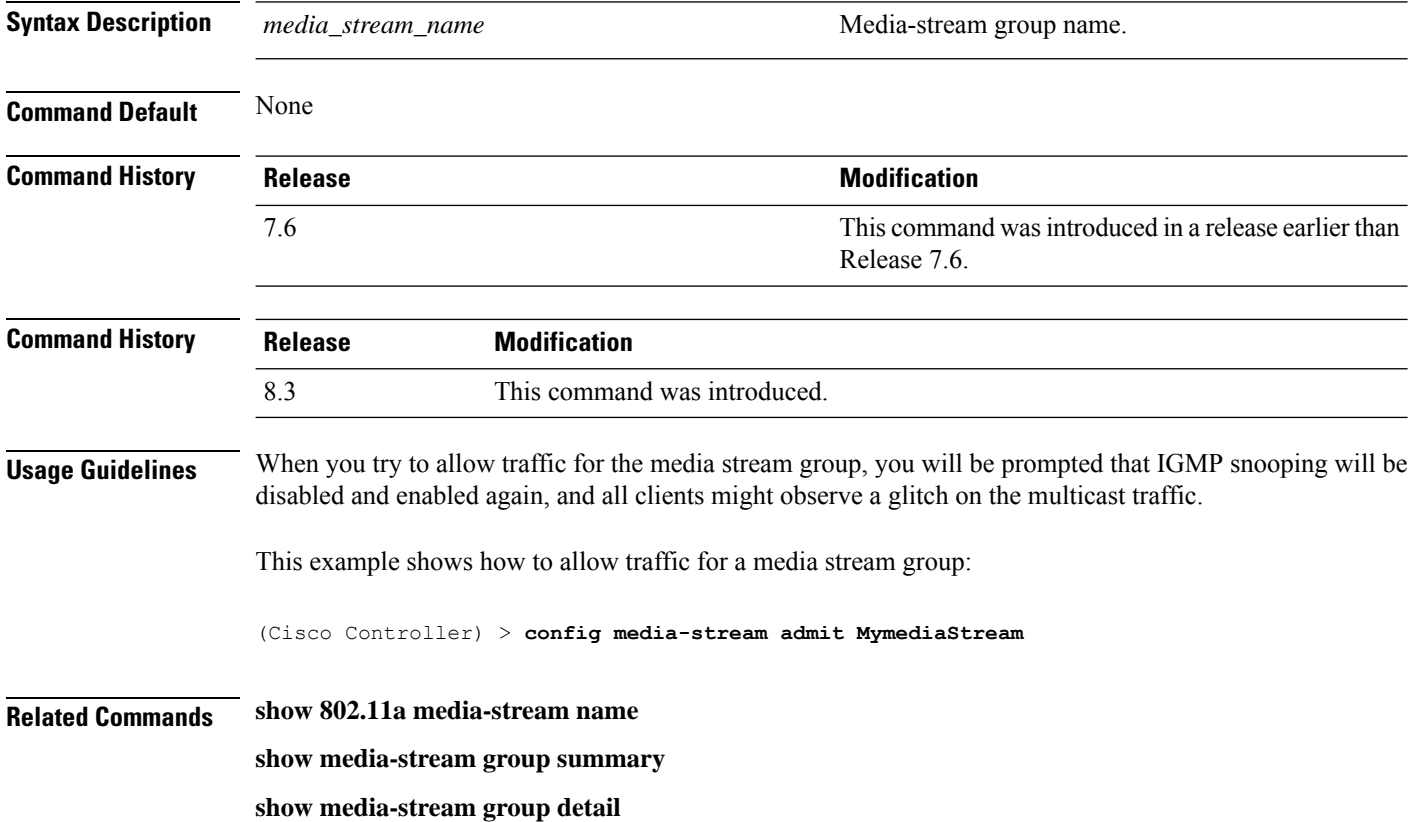

#### **config media-stream deny**

To block traffic for a media stream group, use the **config media-stream deny** command.

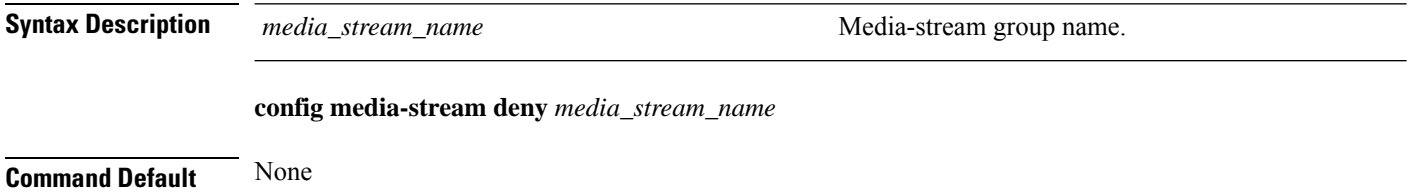

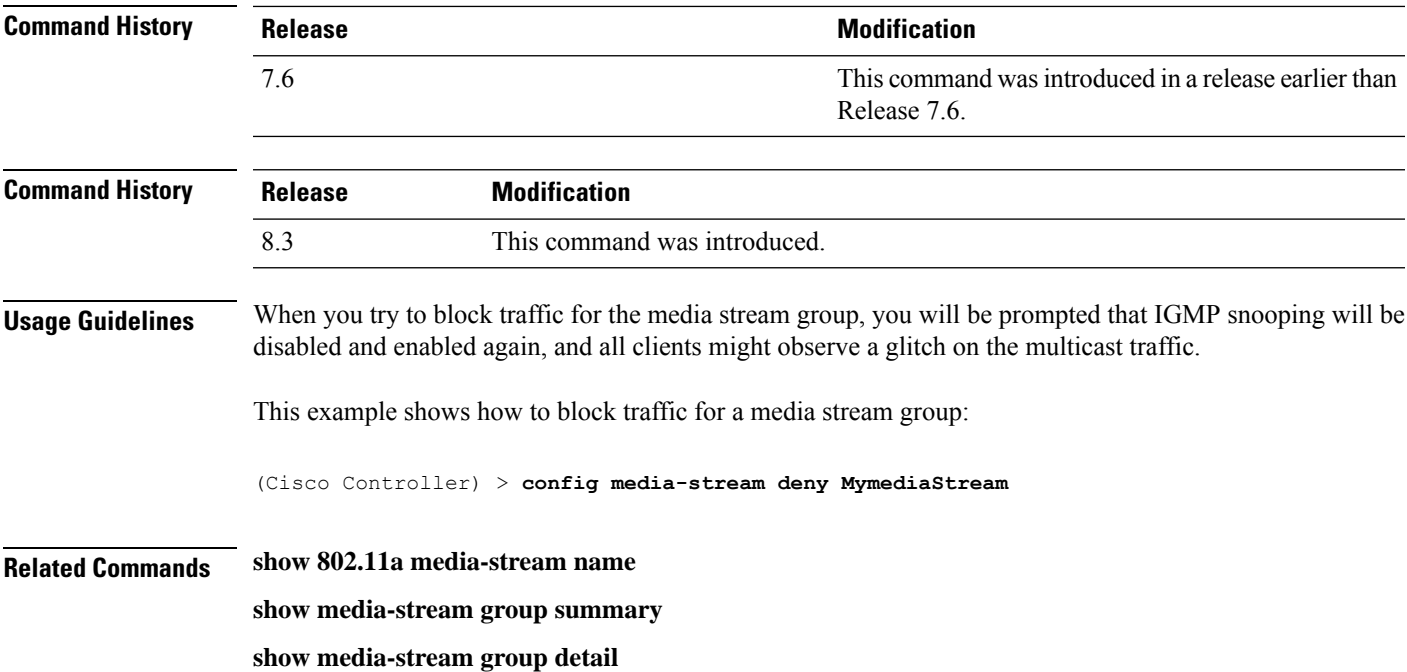

## **config media-stream delete**

To configure the various global media-stream configurations, use the **config media-stream delete** command.

**config media-stream delete** *media\_stream\_name*

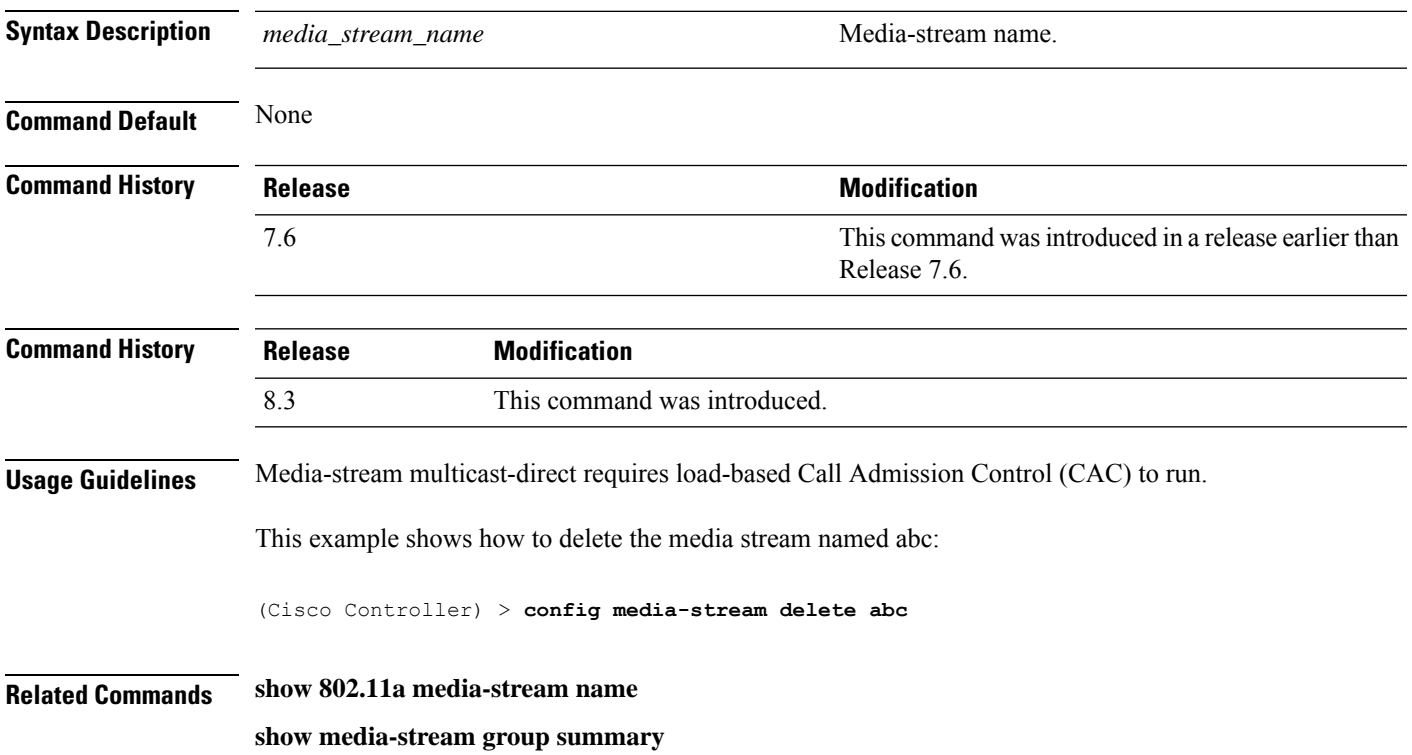

**show media-stream group detail**

## **config wlan media-stream**

To configure multicast-direct for a wireless LAN media stream, use the **config wlan media-stream** command.

**config wlan media-stream multicast-direct** {*wlan\_id* | **all**} {**enable** | **disable**}

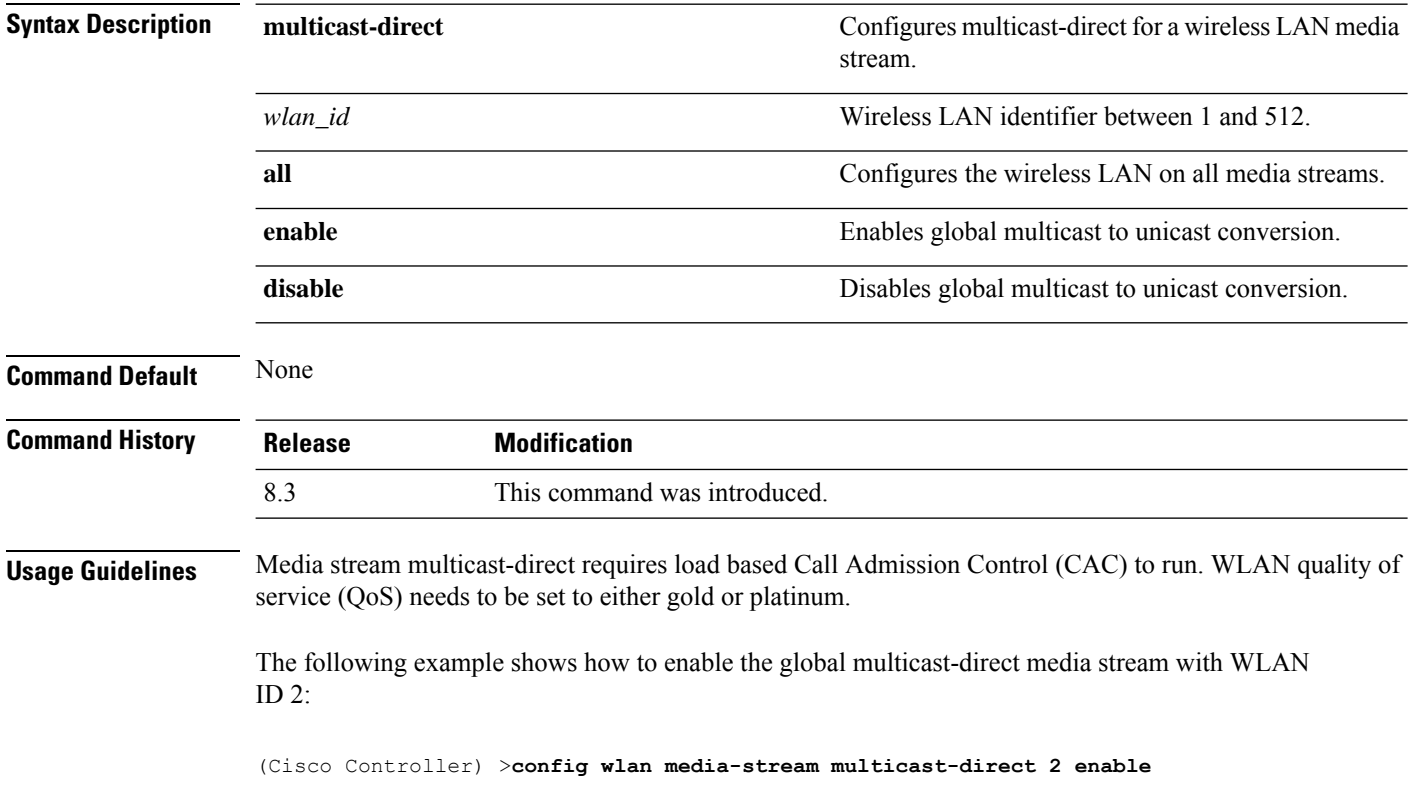